*(Incluant des compléments d'aide et des développements pour HYDROTEL)*

**Travaux 2016**

Rapport Final présenté à HYDRO-QUÉBEC

Alain N. Rousseau, ing., Ph.D. Stéphane Savary, ing. jr., M.Sc. Sébastien Tremblay

Centre Eau Terre Environnement Institut national de la recherche scientifique (INRS-ETE) 490, rue de la Couronne, Québec (QC), G1K 9A9

Rapport No-R1724

28 Mars 2017

ISBN : 978-2-89146-878-7 (version électronique)

Dépôt légal - Bibliothèque et Archives nationales du Québec, 2016 Dépôt légal - Bibliothèque et Archives Canada, 2016 Tous droits réservés

© Alain N. Rousseau, 2016

# Table des Matières

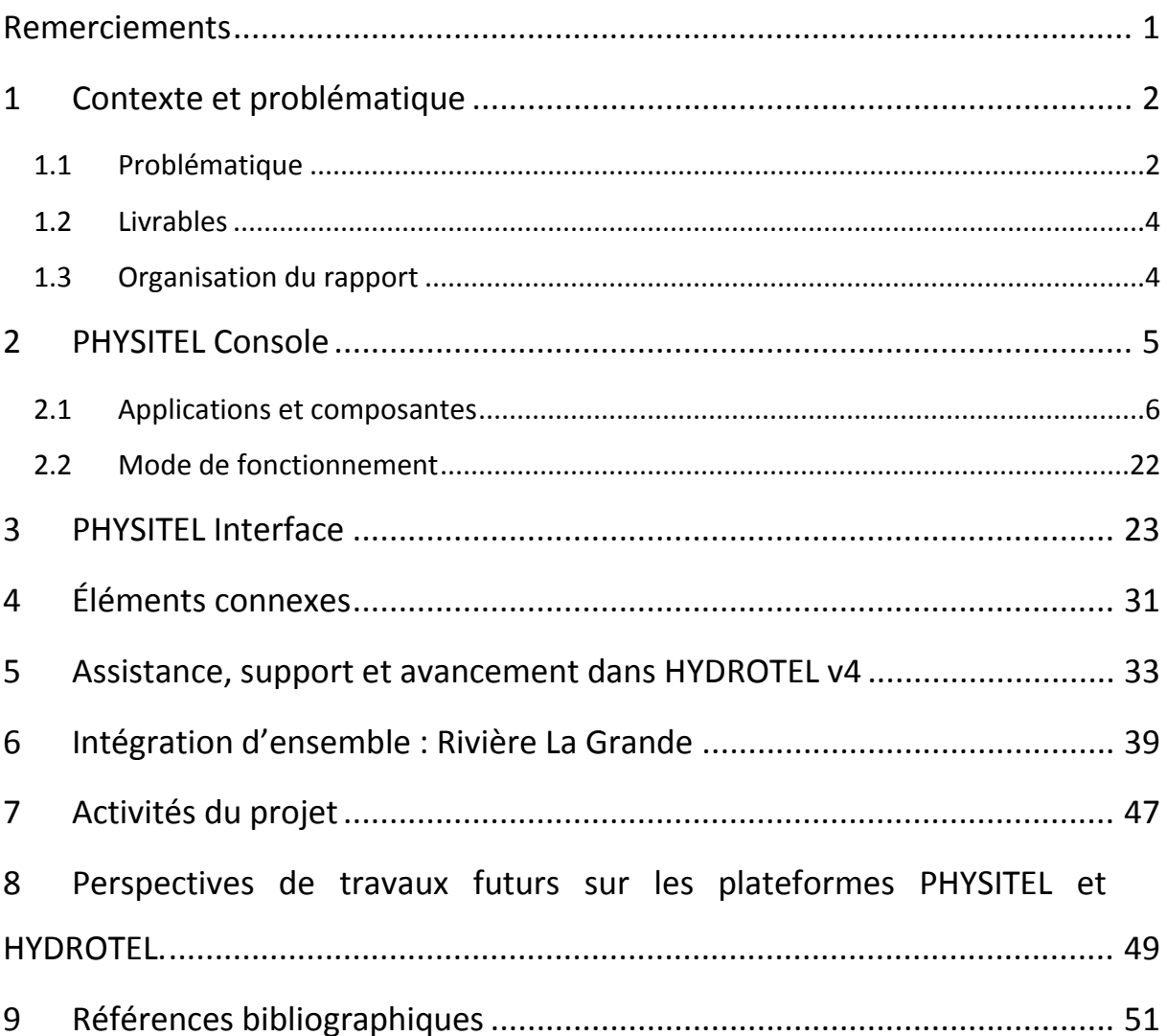

# **Liste des figures**

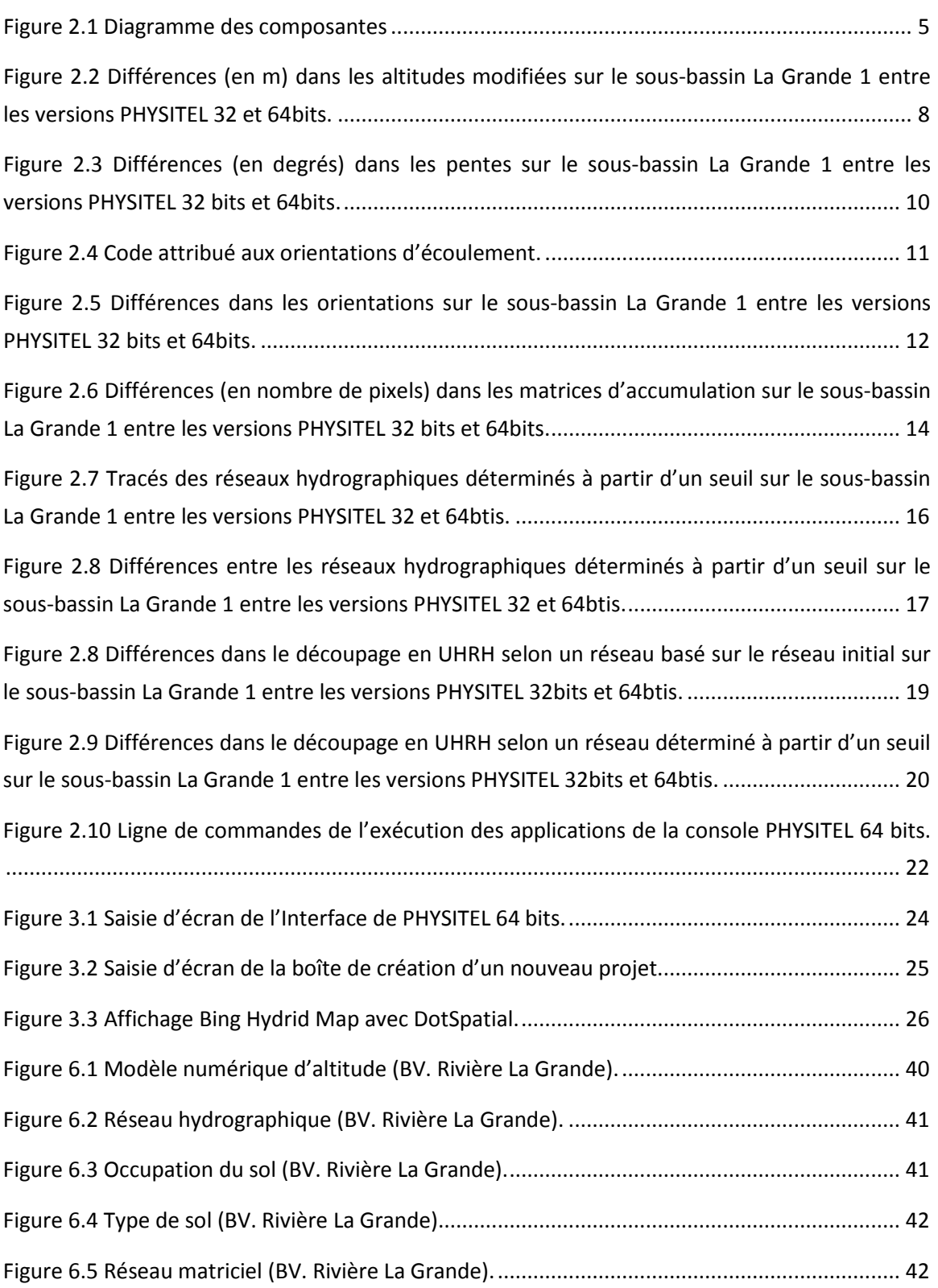

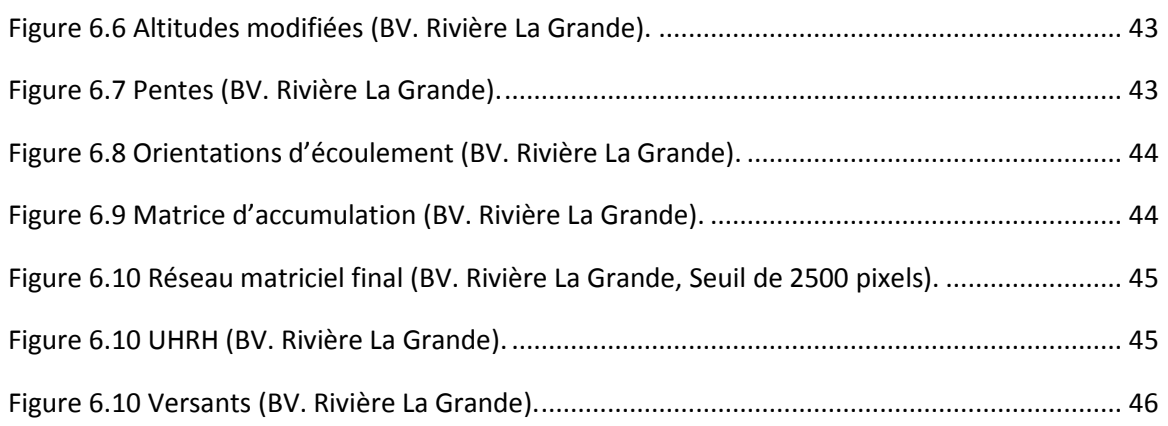

# **Liste des tableaux**

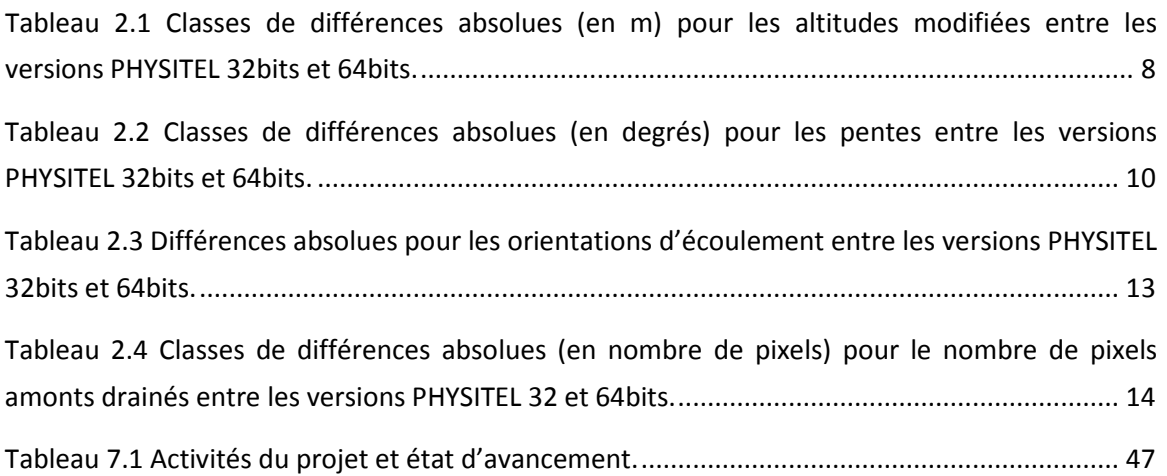

## <span id="page-8-0"></span>**Remerciements**

Dans un premier temps, il y a lieu de remercier des collaborateurs au projet qui ont contribué à la réalisation de ce travail. Sans leur participation, il n'aurait pas été possible d'atteindre les acquis introduits dans ce rapport.

Chez HQ-Production, Louise Rémillard ing. M.Sc.A. et Patrice Filion ing., pour la mise en place du projet et le suivi administratif, ainsi que Mathurin Daynou Ph.D. et Brou Konan Ph.D., pour le suivi de l'avancement technique et la participation à l'utilisation et aux tests menés sur PHYSITEL et HYDROTEL.

Au Ministère du Développement Durable de l'Environnement et de la Lutte aux Changements Climatiques, merci à Jean Bissonnette pour nous avoir renseigné et donné accès à la nouvelle cartographie de l'occupation du sol couvrant le secteur du bassin versant de la rivière La Grande.

En support à la validation, merci à Simon-Lachance-Cloutier, Philippe Noël et Martin-Pierre Lavigne, de Direction de l'expertise hydrique du Québec pour leurs commentaires généraux et recommandations en tant qu'utilisateurs d'HYDROTEL et de PHYSITEL.

## <span id="page-9-0"></span>**1 Contexte et problématique**

Quotidiennement, l'équipe de prévision d'Hydro-Québec (HQ) utilise divers outils de simulation des débits pour les bassins versants de son parc hydroélectrique. Récemment, un intérêt marqué a visé l'implantation du complexe La Grande et d'autres bassins dans le modèle hydrologique semi-distribué HYDROTEL. Cette implantation requiert l'usage du SIG PHYSITEL pour la construction des bases de données physiographiques nécessaires à la modélisation hydrologique. La version courante de PHYSITEL utilisée par la communauté d'utilisateurs limite toutefois la précision des implantations sur des bassins couvrant de grands territoires. Cette limite, découlant de WINDOWS 32 bits, impose une restriction sur la mémoire que PHYSITEL peut utiliser pour construire la base de données de grands bassins. Comme la plupart des nouveaux ordinateurs personnels utlisent WINDOWS 64 bits, il existe un besoin de migrer PHYSITEL vers une version avec interface renouvelée capable de profiter totalement de la mémoire supportée par cette nouvelle version de WINDOWS.

### <span id="page-9-1"></span>**1.1 Problématique**

Plus spécifiquement HQ utilise présentement la version courante de PHYSITEL, soit la version 3.2 développée sous WINDOWS 32 bits. Cette version est limitée à ce nombre de bits par les librairies MapX et Vertical Mapper qui sont en 32 bits. Il existe des versions plus récentes de ces librairies en 64 bits, mais elles sont maintenant développées avec le Microsoft .NET Framework. La mise à jour de PHYSITEL requiert d'une part une reprogrammation de l'ensemble de l'interface utilisateur et une partie du noyau de calculs et d'autre part l'achat du kit de développement et de licences individuelles et ce à un prix non négligeable. De plus, l'utilisation d'une version 32 bits impose une limite supérieure sur la mémoire que PHYSITEL peut utiliser. Il est donc pratiquement impossible avec la version actuelle d'utiliser un modèle numérique d'altitude (MNA) de plus de 5000 pixels par 5000 pixels; ce qui contraint considérablement la résolution et la couverture d'un bassin versant de grande taille. Cette problématique restreint l'usage de la version actuelle de PHYSITEL à des bassins de moyenne envergure. À titre d'exemple, le bassin de la rivière La Grande a été segmenté en plusieurs sous-bassins afin de permettre l'utilisation d'HYDROTEL sur ce secteur (Rousseau et *coll*., 2014). Le forçage de l'utilisation d'un MNA de faible résolution peut aussi être envisagé pour contourner le problème, mais ce n'est pas à privilégier, car il est toujours souhaitable d'utiliser les meilleures données disponibles. Ainsi la version 3.2 de PHYSITEL n'est pas très bien adaptée aux grands bassins hydrographiques.

En début de projet, une version 64 bits incomplète de PHYSITEL en format console sans interface existait. Cette version, maintenant complétée, utilise les libraires GDAL/OGR au lieu de celles de MapX et Vertical Mapper. Elle permet également le calcul de diverses étapes de mise en place de la modélisation hydrologique distribuée tout en ayant été testée. Comme il n'y avait pas d'interface usager pour la version 64 bits, aucun traitement (*i.e*., corrections) sur le réseau ne pouvait être fait, ce qui n'était pas pratique du tout lorsque l'on désirait utiliser le réseau hydro-national ou tout simplement PHYSITEL comme outil de correction du réseau.

L'INRS a procédé à la création d'une nouvelle version complète de PHYSITEL (v4.0, 64 bits) avec interface adaptée aux besoins d'HQ et plus spécifiquement aux bassins versants de grandes envergures. Cette nouvelle version de PHYSITEL permet de concert avec la dernière version d'HYDROTEL (v4 64 bits) d'avoir plusieurs sous-bassins de grande taille dans un seul projet (exemple du bassin-versant de la rivière La Grande). En complément, la version la plus récente d'HYDROTEL (v4 64 bits) a été mise à jour et améliorer afin : (i) de permettre de déterminer un exutoire de simulation limitant l'espace de simulation à la fraction amont de l'exutoire ciblé et (ii) d'ouvrir et d'afficher plusieurs projets HYDROTEL distincts pour ainsi traité des complexes hydrographiques représentés par plusieurs sous-bassins. Dans les deux cas, ces nouvelles fonctionnalités permettent d'identifier les bassins ou sous-bassins sur lesquels peuvent se limiter les

3

simulations effectuées par HYDROTEL (v4 64 bits); à titre d'exemple simuler uniquement le sous-bassin Caniapiscau dans un projet couvrant la totalité de la rivière La Grande.

## <span id="page-11-0"></span>**1.2 Livrables**

Le principal livrable de ce projet est une version de PHYSITEL (v4.0 64 bits) avec interface utilisateur, ainsi que les fichiers résultants pour la version HYDROTEL (v4 64 bits). Cette version répondra aux besoins spécifiques d'HQ pour ses bassins versants de grandes envergures. En support à cette version de PHYSITEL, une version adaptée d'HYDROTEL (v4 64 bits) permettant des simulations par sous-bassins voir même, pour différents bassins versants a été produite. Aussi tout au long du projet des mises à jour spécifiques ont été apportées à la version HYDROTEL (v4 64 bits) afin de répondre aux besoins spécifiques de l'équipe de prévision d'HQ. En complément de ces programmes, l'INRS a pris l'initiative de mettre en place une application unique de l'ensemble du bassin versant de la rivière La Grande afin de tester la nouvelle version de PHYSITEL 64 bits et également d'ajouter et de tester au besoin les nouvelles fonctionnalités d'HYDOTEL (v4 64 bits) développées de concert avec nos collègue d'HQ.

## <span id="page-11-1"></span>**1.3 Organisation du rapport**

Ce rapport met l'emphase sur la réalisation des différents livrables. Plus spécifiquement, le chapitre deux (2) présente tous les éléments des développements pertinents de la version console de PHYSITEL (v4.0 64 bits); le chapitre trois (3) décrit sommairement l'interface de cette même version; les chapitres quatre (4) et cinq (5) introduisent les éléments connexes portant plus spécifiquement sur les avancements, l'assistance et le support à l'utilisation d'HYDROTEL (v4 64 bits), le chapitre six (6) présente l'application d'ensemble sur le bassin versant de la rivière La Grande, le chapitre sept (7) résume le calendrier des activités et finalement le chapitre huit (8) présente des perspectives de travaux futurs sur les plateformes PHYSITEL et HYDROTEL.

4

## <span id="page-12-0"></span>**2 PHYSITEL Console**

La nouvelle version de PHYSITEL (v4.0, 64 bits) reprend les fonctionnalités classiques du logiciel qui était déjà en place dans la version console, mais qui étaient inachevées et très peu testées. Les applications et fonctionnalités utilisent la librairie GDAL/OGR qui est encapsulée dans les classes RasterBase, RasterInt, RasterFloat et Vector.

La figure 2.1 présente les composantes générales de PHYSITEL permettant la création d'un projet HYDROTEL.

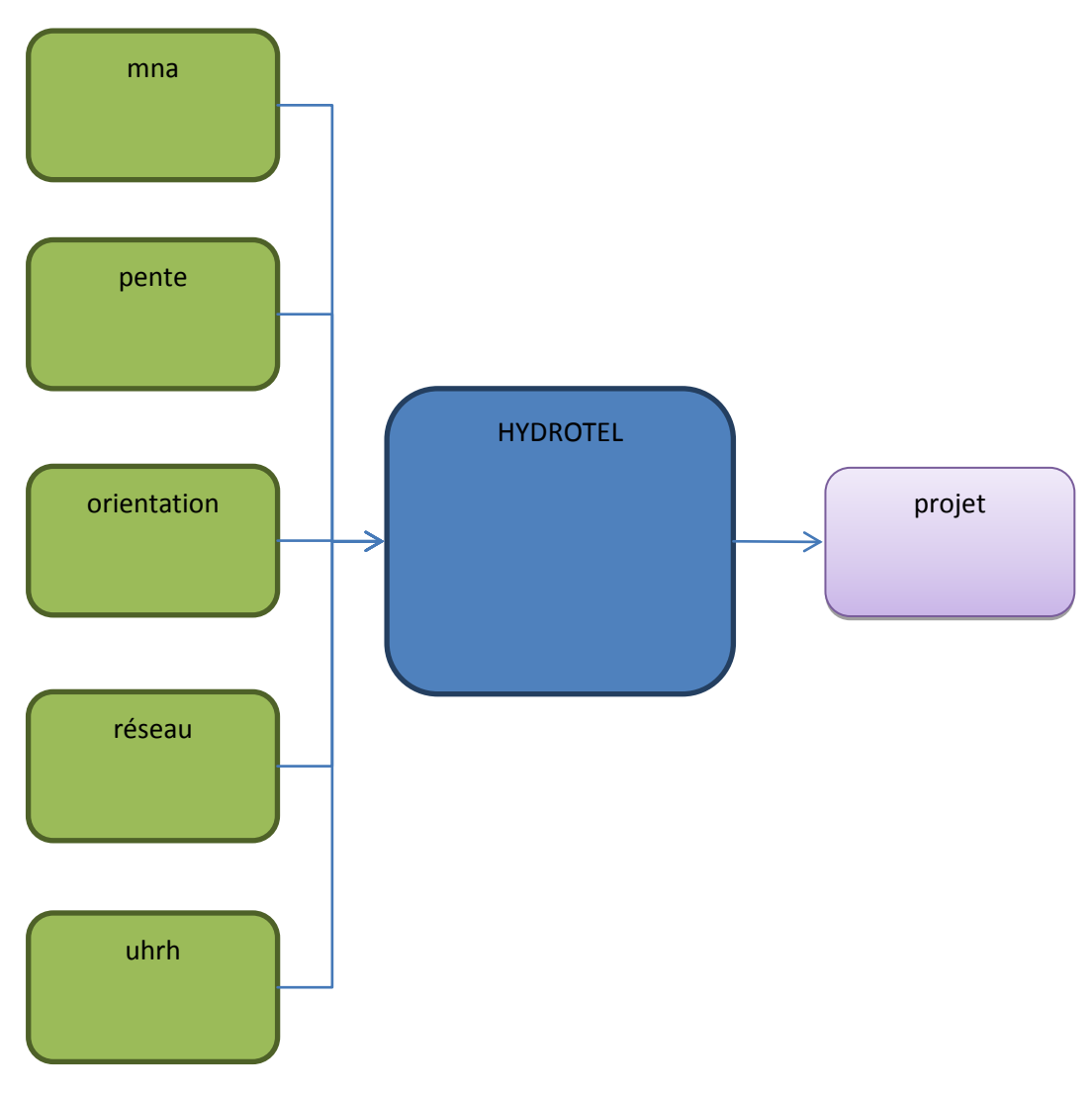

<span id="page-12-1"></span>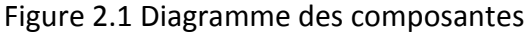

### <span id="page-13-0"></span>**2.1 Applications et composantes**

Les applications existantes sont décrites à titre de rappel aux points suivants. À ces descriptions s'ajoute un comparatif des résultats entre les versions PHYSITEL 32 bits et 64 bits et une explication des différences observées. À titre de tests, le sous-bassin La Grande 1 de la rivière La Grande a été utilisé comme banc d'essais. Les applications existantes sont présentées dans l'ordre requis d'exécution.

### **Rasnet**

Cette application permet de représenter sous forme matricielle le réseau vectoriel et calcule les orientations d'écoulement pour chaque tuile du réseau matriciel résultant. Sous la forme console de PHYSITEL, cette application nécessite en entrée un réseau hydrographique d'une très grande qualité qui n'est pas entaché d'erreurs de connexion tout en étant parfaitement orienté. Ainsi, la détermination de la connectivité s'avère très simplifiée. À l'origine cette application avait été développée avec l'utilisation d'un réseau filamentaire orienté en tête. Cela permettait de connecter les lacs et les tronçons sans avoir à ajouter de nœuds aux lacs. Cependant, le développement de cette application comportait des erreurs et limites qu'il a été nécessaire de corriger afin d'assurer une bonne correspondance entre les résultats des versions 32 et 64 bits. Contrairement à PHYSITEL 64 bits, la version 32 bits n'utilise pas directement des fonctions intégrées au système d'information géographique (SIG) permettant la représentation matriciel du réseau vectoriel. Un calcul pouvant être qualifié de « manuel » pour PHYSITEL 32 bits demeure cohérent. Une comparaison entre les résultats des versions 32 et 64 bits nous a permis de vérifier la bonne correspondance entre les deux versions. Pour le sous-bassin La Grande 1, toutes les rivières et lacs sont représentés de façon identique sous forme matricielle.

Lors de cette même étape, les orientations d'écoulement sous le réseau sont également calculées. Les résultats d'orientation sous le réseau sont identiques pour les deux versions de PHYSITEL.

6

En lien avec cette application, la version PHYSITEL 64 bits offre à l'utilisateur, via son interface (voir section PHYSITEL Interface), des outils de base permettant d'apporter les corrections nécessaires au réseau hydrographique afin de le rendre pleinement compatible avec la modélisation hydrologique à l'aide du modèle HYDROTEL.

À noter que l'application **Rasnet** ne gère pas les bassins avec des lacs ou des rivières à sorties multiples. Cette limitation est intimement liée à l'algorithme de calcul des orientations et l'identification des exutoires des lacs et rivières. Il pourrait être envisagé de relever cette limitation, mais de tels efforts de modifications des étapes de calculs dans PHYSITEL et l'adaptation conséquente d'HYDROTEL ne peuvent être considérés dans le projet en cours.

#### **Burn**

Cette application classique aux SIG destinés à la modélisation hydrologique permet de d'imprégner (brûler) le réseau hydrographique matriciel sur le modèle numérique d'altitude (MNA) pour faciliter le calcul subséquent des orientations d'écoulement vers le réseau hydrographique. Cette étape importante dans la facilitation de l'acheminement de l'eau vers le réseau hydrographique repose sur un algorithme de calcul identique pour les versions 32 et 64 bits qui prend en compte un rayon d'action (Radial) et un exposant (Alpha). Il n'y pas lieu ici de reprendre la démonstration de ce calcul, mais plutôt de comparer les différences absolues dans les résultats entre les deux versions de PHYSITEL. La figure 2.2 expose l'ensemble des tuiles ou pixels pour lesquels il y a des différences dans le calcul des altitudes modifiées sur le sous bassin La Grande 1.

7

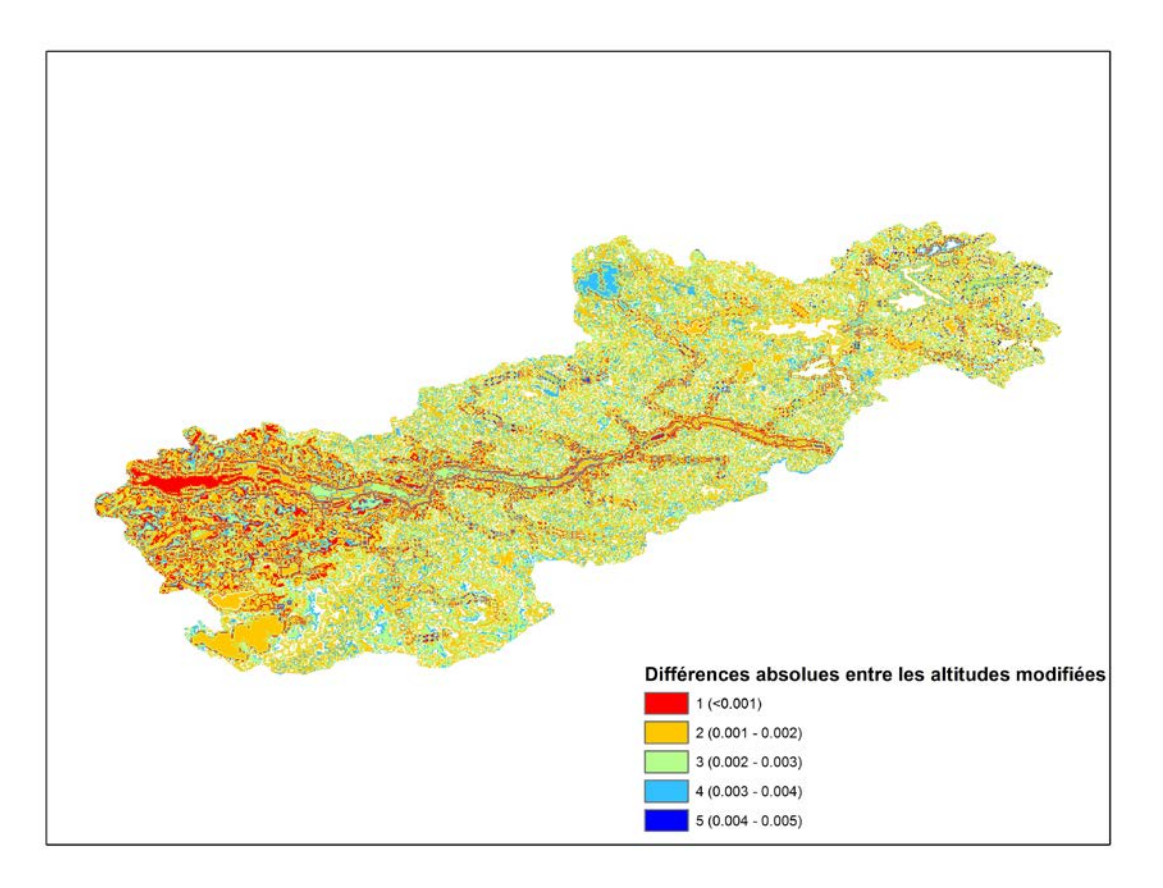

<span id="page-15-0"></span>Figure 2.2 Différences (en m) dans les altitudes modifiées sur le sous-bassin La Grande 1 entre les versions PHYSITEL 32 et 64bits.

À la figure 2.2 s'ajoute le tableau 2.1 qui introduit les classes de différences absolues et les proportions pour chacune d'elles.

<span id="page-15-1"></span>Tableau 2.1 Classes de différences absolues (en m) pour les altitudes modifiées entre les versions PHYSITEL 32bits et 64bits.

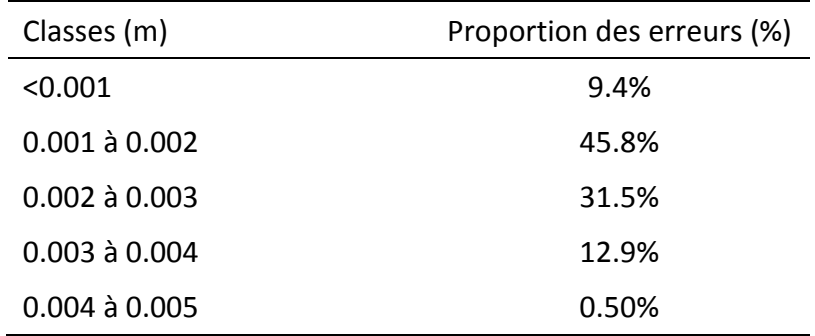

Le tableau 2.1 démontre clairement que la très grande majorité des différences absolues entre les altitudes modifiées sont inférieures à 0.004 m. Il est aussi important de noter que ces faibles différences couvrent plus de 83% du territoire.

Face à ces différences, de nombreux tests ont été menés afin de comprendre leurs sources. Il s'avère que le logiciel MapX utilisé par PHYSITEL 32 bits génère un certain bruit numérique lors de différentes étapes pour lesquelles il est sollicité, c'est-à-dire : (i) lors de l'importation du MNA, la transformation de valeurs entières en valeurs réelles semble introduire des erreurs de l'ordre du millième ; et (ii) lors de l'appel des valeurs réelles, les valeurs retournées semblent à nouveau comporter des variations numériques et celles-ci sont sauvegardées. Ces petites erreurs ou variations découlant de MapX peuvent s'exprimer par une légère augmentation ou une légère diminution de l'altitude dans le calcul de l'altitude modifiée pour des secteurs qui ne devraient pas subir de modifications. Ces erreurs auront donc une répercussion directe sur le calcul subséquent des orientations d'écoulement, de la matrice d'accumulation et des UHRH de types sous-bassins ou versants. Diverses tentatives ont été tentées afin de corriger ces différences, mais sans succès, considérant que les travaux courants ne visent pas à modifier directement la version PHYSITEL 32 bits. Les résultats de la version 64 bits sont jugés plus robustes et exempts d'erreurs.

#### **Slope**

Cette application permet le calcul de la pente pour chaque pixel du MNA avec le même algorithme de calcul que celui de la suite Geomatica de PCI. De même que pour les altitudes modifiées, les deux versions de PHYSITEL offrent des résultats qui diffèrent légèrement. La figure 2.3 expose l'ensemble des tuiles ou pixels pour lesquels il y a des différences dans le calcul des pentes sur le sous bassin La Grande 1.

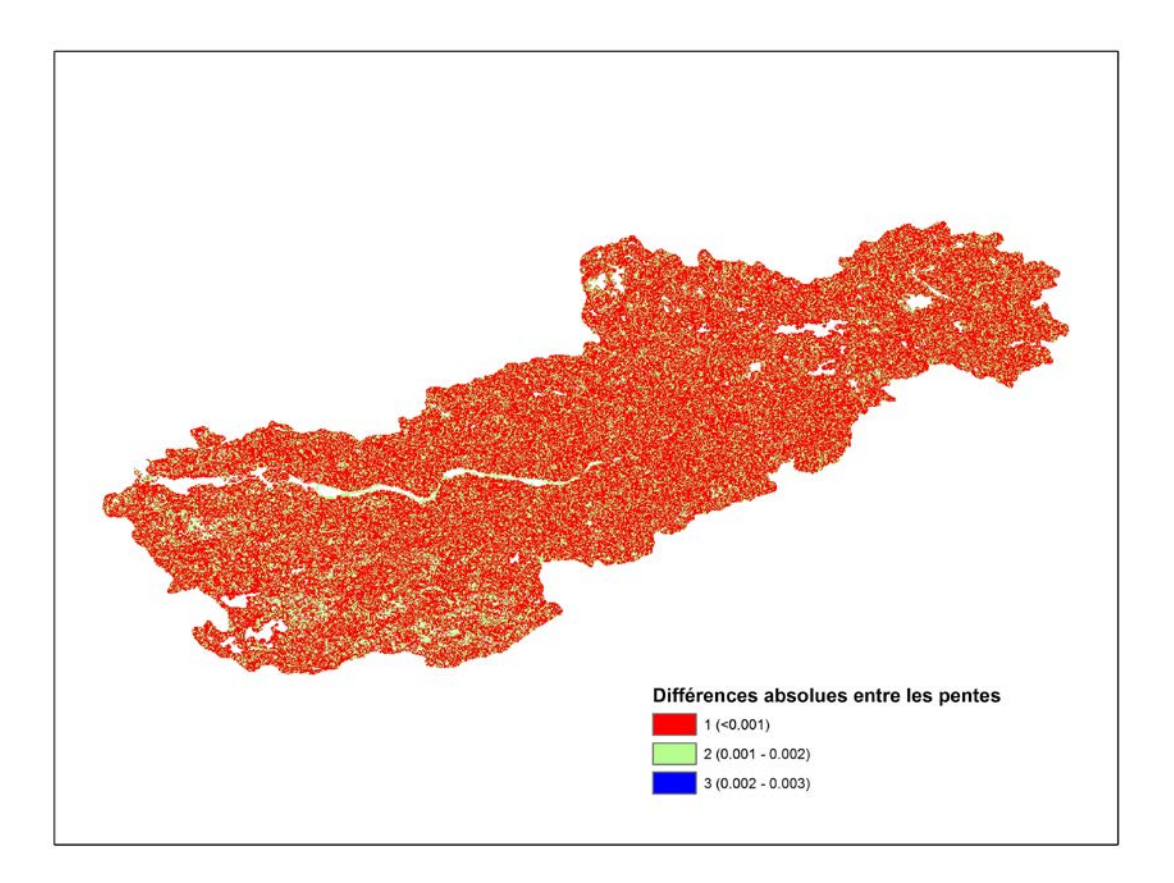

<span id="page-17-0"></span>Figure 2.3 Différences (en degrés) dans les pentes sur le sous-bassin La Grande 1 entre les versions PHYSITEL 32 bits et 64bits.

À la figure 2.3 s'ajoute le tableau 2.2 qui décrits les classes de différences absolues et les proportions pour chacune d'elles.

<span id="page-17-1"></span>Tableau 2.2 Classes de différences absolues (en degrés) pour les pentes entre les versions PHYSITEL 32bits et 64bits.

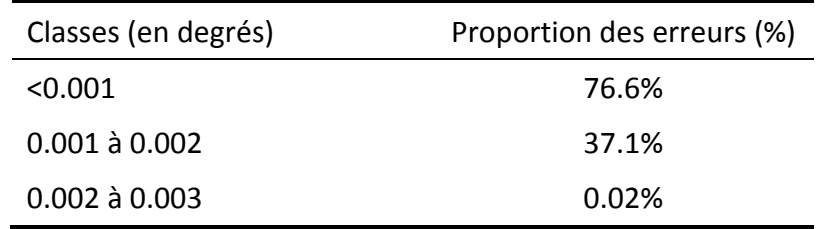

Le tableau 2.2 démontre que l'essentiel des différences absolues entre les pentes sont inférieures à 0.002 degré. Il est aussi important de noter que ces faibles différences

couvrent plus de 94% du territoire. Ces différences découlent des mêmes sources que celles mentionnées pour les altitudes modifiées découlant d'un certain bruit numérique dans l'appel par MapX des valeurs réelles requises lors des calculs dans PHYSITEL 32 bits.

#### **Aspect**

Cette application calcule les orientations d'écoulement en utilisant la méthode D8-LTD (Orlandini et *coll*. 2003) et couple les orientations sous réseau au résultat de la matrice d'écoulement. La méthode de calcul est identique pour les deux versions de PHYSITEL, mais des différences dans les résultats peuvent être anticipées puisque que ce calcul se base sur les altitudes modifiées et que celles-ci diffèrent entre les deux versions de PHYSITEL. Dans un premier temps, la figure 2.4 illustre les codes qui sont associés aux différentes orientations d'écoulement sur la base d'une grille avec huit (8) voisins à un pixel central.

| 4 | 3 | ノ |
|---|---|---|
| 5 |   | J |
| 6 |   | 8 |

Figure 2.4 Code attribué aux orientations d'écoulement.

<span id="page-18-0"></span>Par conséquent, il est souhaitable que les différences absolues entre les orientations d'écoulement déterminées par les deux versions de PHYSITEL présentent des valeurs de 1, 2, 6 ou 7 indiquant que le plan d'orientation ne change pas énormément. Ces valeurs reflètent un écart absolu entre deux résultats d'orientation. Par exemple, la version PHYSITEL 32 bits peut donner un résultat d'orientation de 1 et la version PHYSITEL 64 bits peut donner un résultat de 2 pour un écart absolu de 1 entre les versions ou encore un résultat de 8 pour un écart absolu de 7.

La figure 2.5 présente l'ensemble des tuiles et pixels pour lesquels il y a des différences dans le calcul des orientations d'écoulement sur le sous bassin La Grande 1 tout en dénotant ces différences.

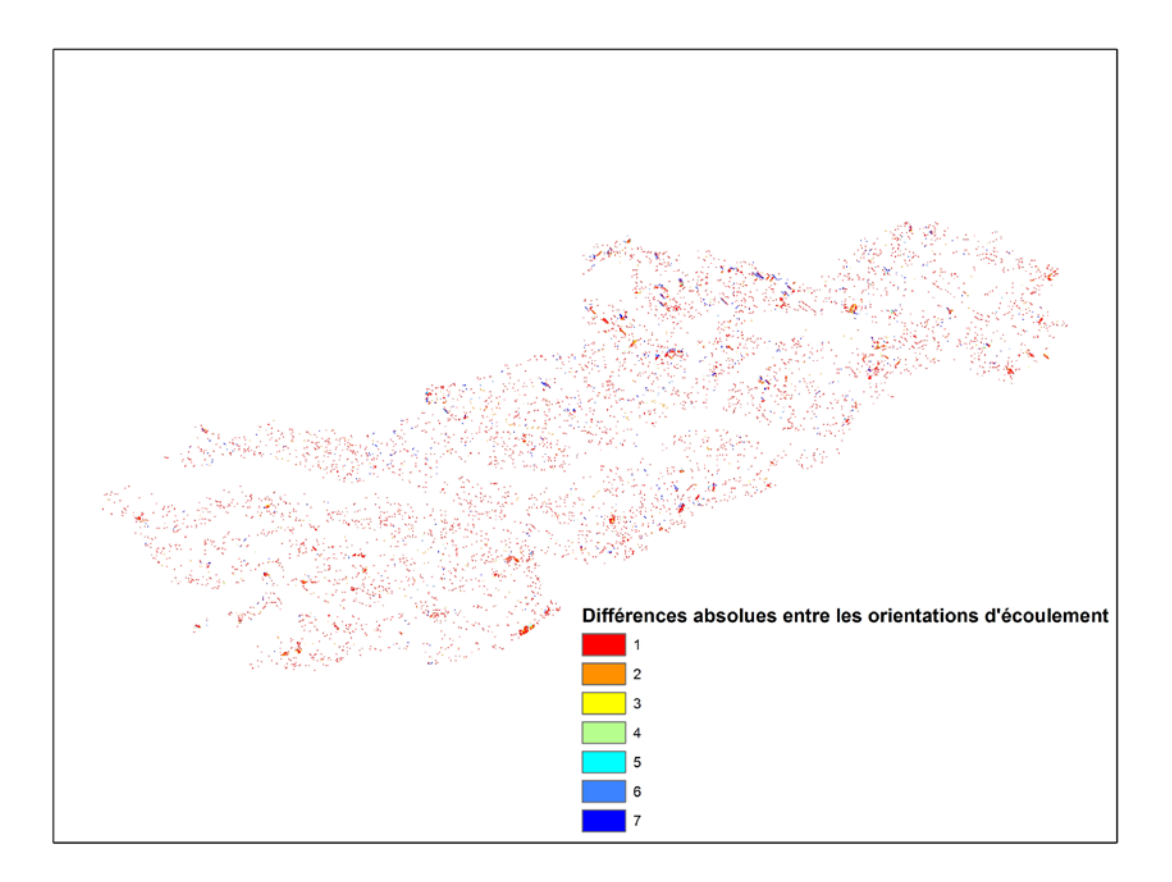

<span id="page-19-0"></span>Figure 2.5 Différences dans les orientations sur le sous-bassin La Grande 1 entre les versions PHYSITEL 32 bits et 64bits.

À la figure 2.5 s'ajoute le tableau 2.3 qui reprend les classes de différences absolues et décrit les proportions pour chacune d'elles.

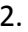

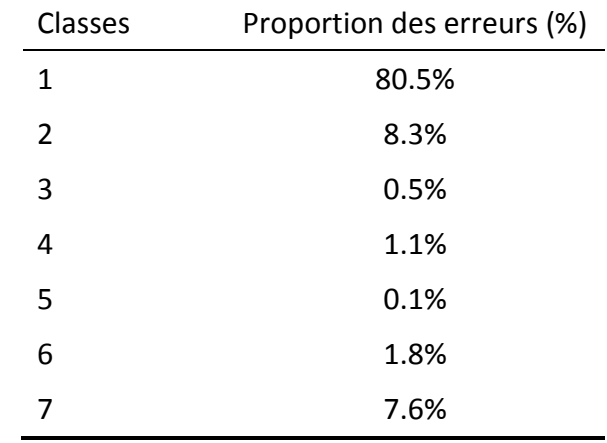

<span id="page-20-0"></span>Tableau 2.3 Différences absolues pour les orientations d'écoulement entre les versions PHYSITEL 32bits et 64bits.

Tel qu'anticipé, le tableau 2.3 démontre clairement que la très grande majorité (>98%) des différences absolues entre les orientations d'écoulement présentent des valeurs de 1, 2, 6 ou 7. Il est aussi important de noter des différences d'orientation sur seulement 3.4% du territoire; ce qui est un faible pourcentage par comparaison à la fraction du territoire présentant des différences dans les altitudes modifiées.

## **Cummul**

Cette application calcule la somme des pixels amont drainés par l'exutoire et pour chacun des pixels constituant l'ensemble du bassin versant. Avec cette application, il est possible de distinguer la forme finale du bassin versant. Elle permet aussi de donner un aperçu du réseau hydrographique si un seuil de pixels amont drainés est utilisé pour un tel calcul ultérieur du réseau. Comme la détermination de la matrice d'accumulation se base sur les orientations d'écoulement, certaines différences seront constatées entre les deux versions de PHYSITEL. Ces différences découlent directement des différences dans la détermination des orientations d'écoulement. La figure 2.6 dresse un portrait des différences dans les matrices d'accumulation sur le sous bassin La Grande 1 selon les deux versions de PHYSITEL.

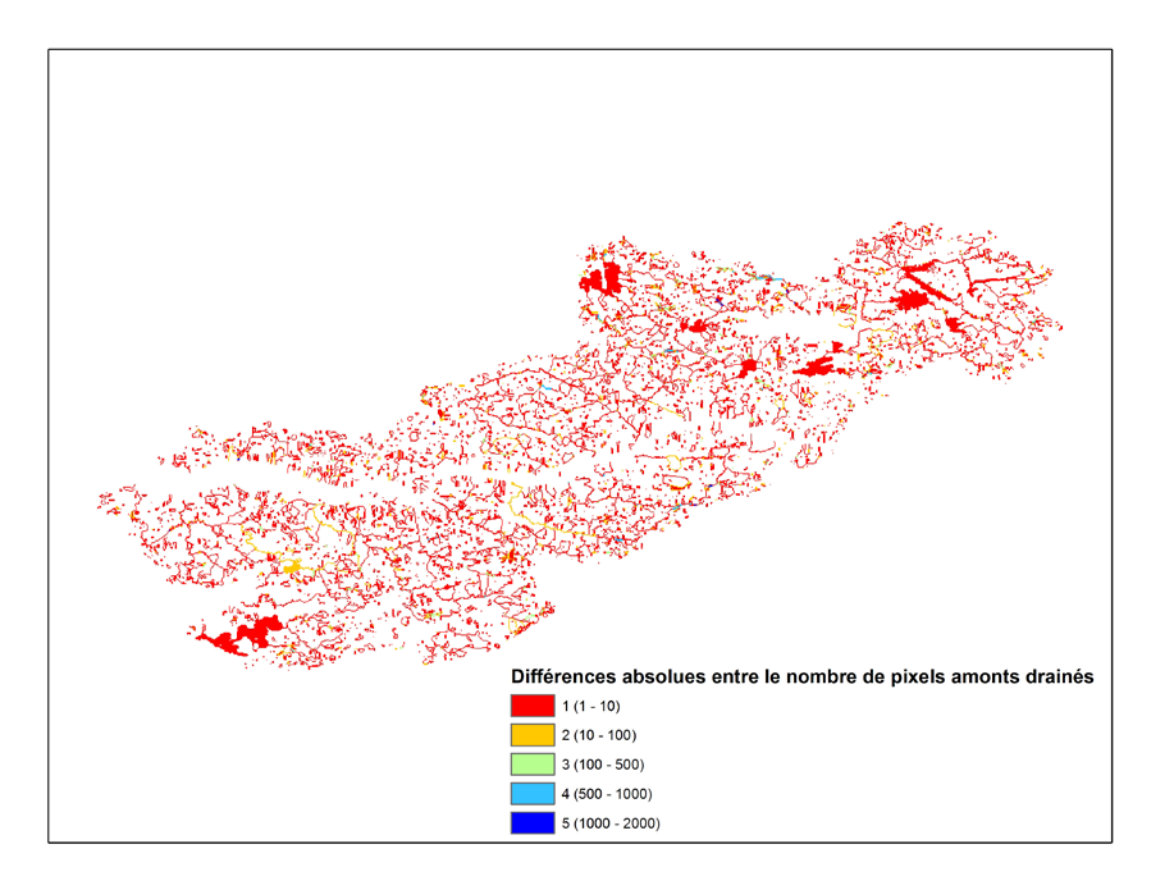

<span id="page-21-0"></span>Figure 2.6 Différences (en nombre de pixels) dans les matrices d'accumulation sur le sous-bassin La Grande 1 entre les versions PHYSITEL 32 bits et 64bits.

La figure 2.6 est complétée par le tableau 2.4 qui décrit les classes de différences absolues et les proportions pour chacune d'elles.

<span id="page-21-1"></span>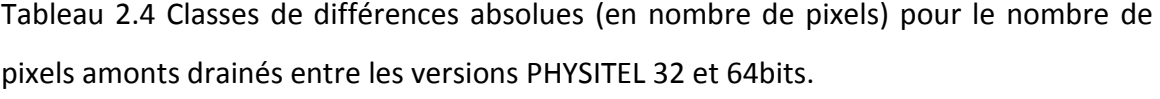

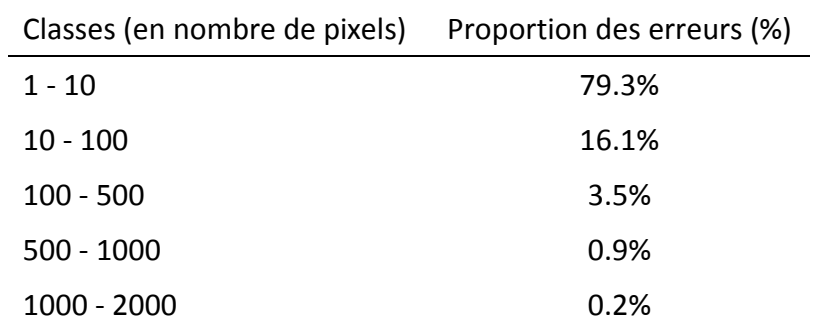

Le tableau 2.4 démontre que l'essentiel des différences absolues entre les nombres de pixels amont drainés sont inférieures à 10 pixels. Il est aussi important de noter que ces différences se limitent à 10.5% du territoire. Ces différences auront automatiquement un impact sur la création des UHRH et même pour la création du réseau hydrographique final si celui-ci se base sur l'utilisation d'un seuil de pixels amont drainés. Il est pertinent de rappeler que ces différences découlent directement des différences dans les orientations d'écoulement qui elles découlent des différences dans les altitudes modifiées.

### **Troncon ou Troncon2**

Ces applications distinctes calculent le réseau final à partir d'un seuil de pixels amont drainés (Troncon2) ou d'un réseau initial imposé qui correspond au réseau importé (Troncon). Selon l'application sélectionnée, certaines différences pourront être constatées entre les deux versions de PHYSITEL. Si l'utilisateur opte pour la création du réseau hydrographique basée sur le réseau initial, alors les résultats pour les versions PHYSITEL 32 et 64 bits sont identiques ou très similaires. Par contre, le recours à un seuil de pixels amont drainés (1000 dans le cas présent) engendrera certaines différences qui peuvent être observées à l'aide des figures 2.7 et 2.8. Il est aussi très important de noter que la numérotation des tronçons, entre les versions 32 et 64 bits, peut présenter des différences qui sont attribuables à la méthode de numérotation qui diffère entre les versions. À ce jour, les différences de numérotation s'amorcent toujours pour des tronçons s'écoulant dans des lacs. Ce qui aura pour effet d'attribuer des numéros différents pour un même tronçon selon les versions de PHYSITEL.

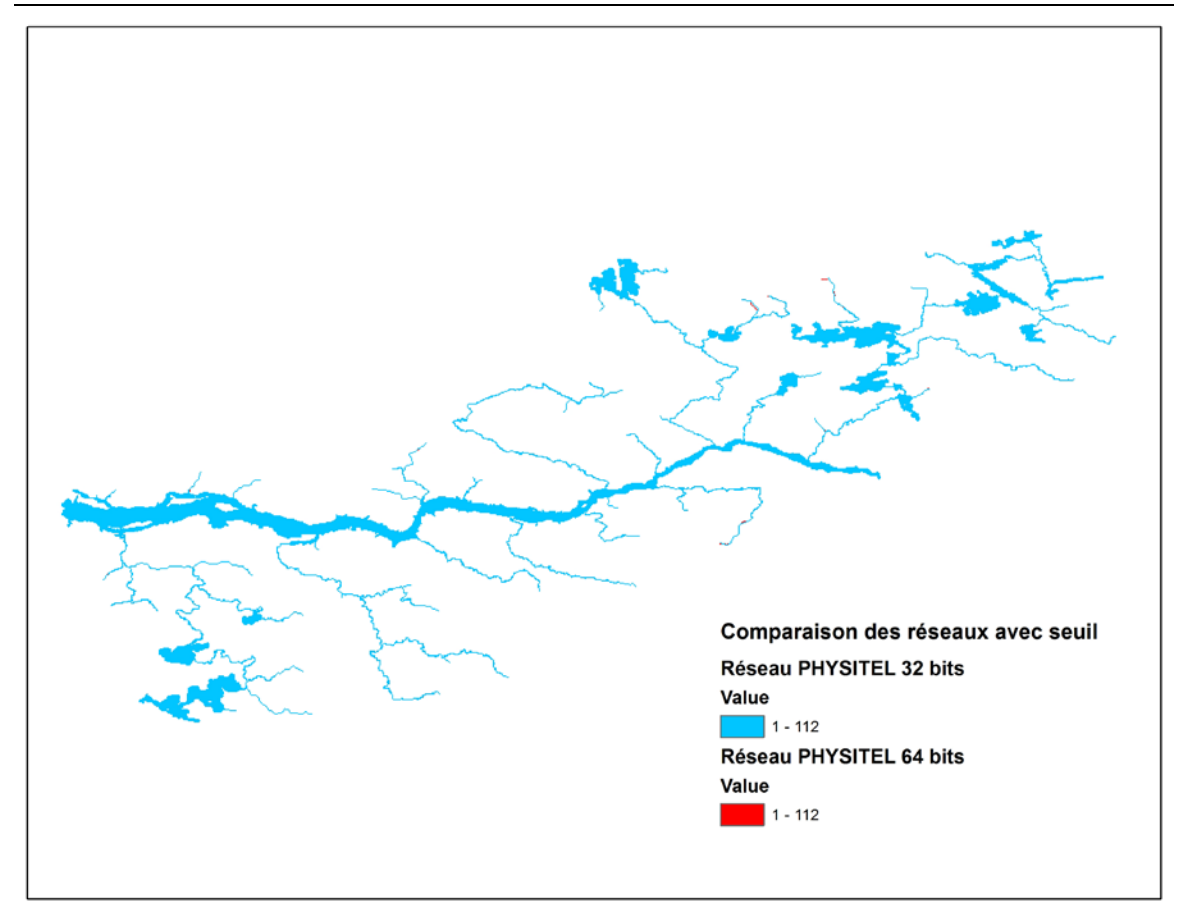

<span id="page-23-0"></span>Figure 2.7 Tracés des réseaux hydrographiques déterminés à partir d'un seuil sur le sous-bassin La Grande 1 entre les versions PHYSITEL 32 et 64btis.

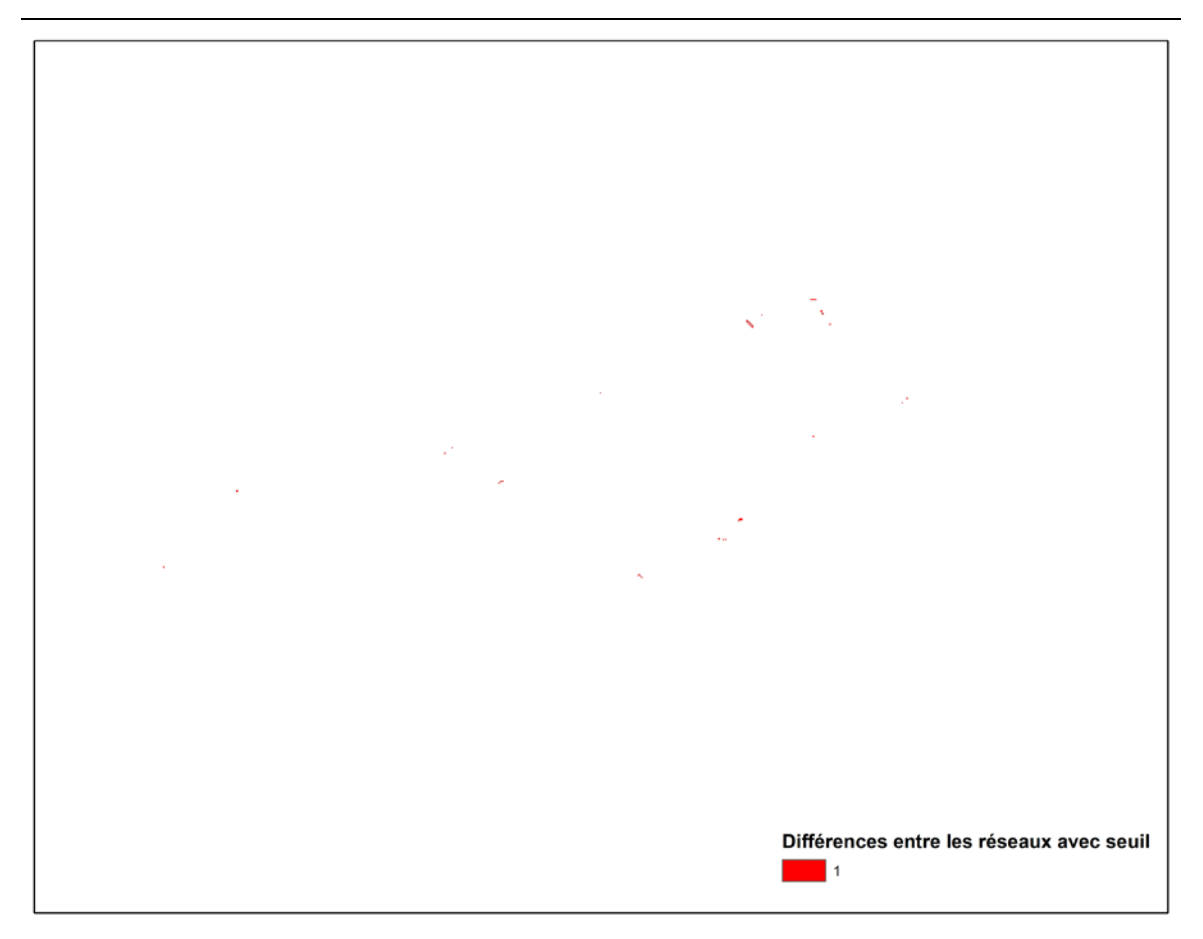

<span id="page-24-0"></span>Figure 2.8 Différences entre les réseaux hydrographiques déterminés à partir d'un seuil sur le sous-bassin La Grande 1 entre les versions PHYSITEL 32 et 64btis.

Si les réseaux hydrographiques finaux sont déterminés selon un seuil de pixels amont drainés les différences dans le tracé de ces réseaux découlent directement des différences dans les matrices d'accumulation à partir desquelles sont déterminés ces mêmes réseaux. Cependant, tel que le démontre les figures 2.7 et 2.8, les différences entre les deux réseaux déterminés avec un seuil sont minimes et très peu nombreuses.

Il est aussi important de noter que le nombre de tronçons est identique, dans le cas du sous-bassin La Grande 1 et ce, peu importe la méthode de détermination du réseau utilisée. En complément, en présence de différences dans la numérotation des tronçons, les UHRH ou versants qui s'y rattachent porteront également des numéros ou identifiants différents selon la version de PHYSITEL.

### **UHRH**

Cette application permet le calcul des unités hydrologiques relativement homogènes (UHRH). Ces UHRH correspondent aux pixels drainés par chaque tronçon. Ce calcul permet le découpage du bassin versant en sous-bassins ou unité hydrologique sur la base des tronçons du réseau hydrographique final et des orientations d'écoulement des différentes tuiles ou pixels constituant le bassin-versant. Conséquemment, aux différences dans les directions d'écoulement, les deux versions de PHYSITEL ne produisent pas un découpage identique en UHRH. Ce découpage sera d'autant plus différent selon la méthode utilisée pour la création du réseau hydrographique final. L'usage d'un seuil occasionnera plus de différences que l'utilisation du réseau initial imposé. Les différences entre les découpages en UHRH du sous bassin versant La Grande 1 selon les méthodes de création du réseau hydrographique final sont présentées aux figures 2.9 et 2.10. La comparaison des UHRH vise spécifiquement la comparaison visuelle de leurs formes en superposant les contours de celles-ci. Il n'est pas pertinent de présenter une comparaison des identifiants ou numéros des UHRH puisque la numérotation des UHRH est conséquente à la numérotation des tronçons qui peut présenter certaines différences entre les versions PHYSITEL 32 et 64 bits.

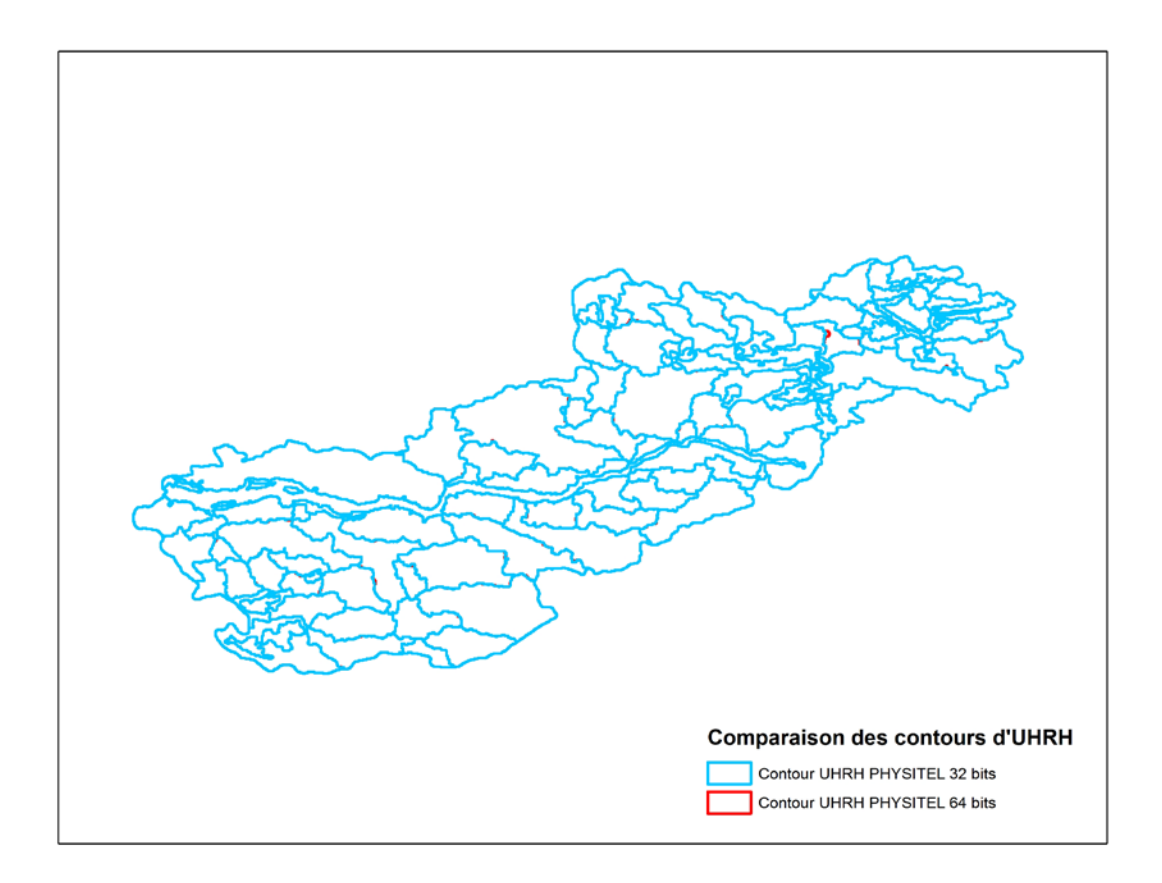

<span id="page-26-0"></span>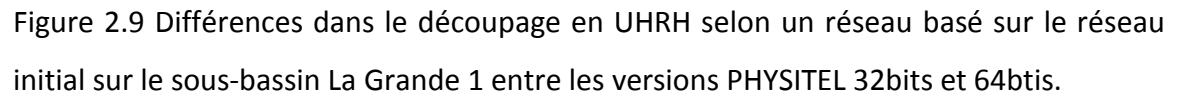

Comme le présente la figure 2.8, comme le tracé du réseau hydrographique final sur le sous-bassin La Grande 1 est identique pour les deux versions de PHYSITEL le nombre d'UHRH est également identique. Cependant leurs contours diffèrent légèrement par endroit et ce en raison des différences dans les orientations d'écoulements. Mais ces différences demeurent peu nombreuses et de faible amplitude dans l'écart entre les contours. Aussi les identifiant attribués aux UHRH peuvent différer notamment pour les UHRH drainés par les lacs alors que les UHRH drainés par les tronçons sont identiques pour la création d'un réseau basée sur le réseau initial.

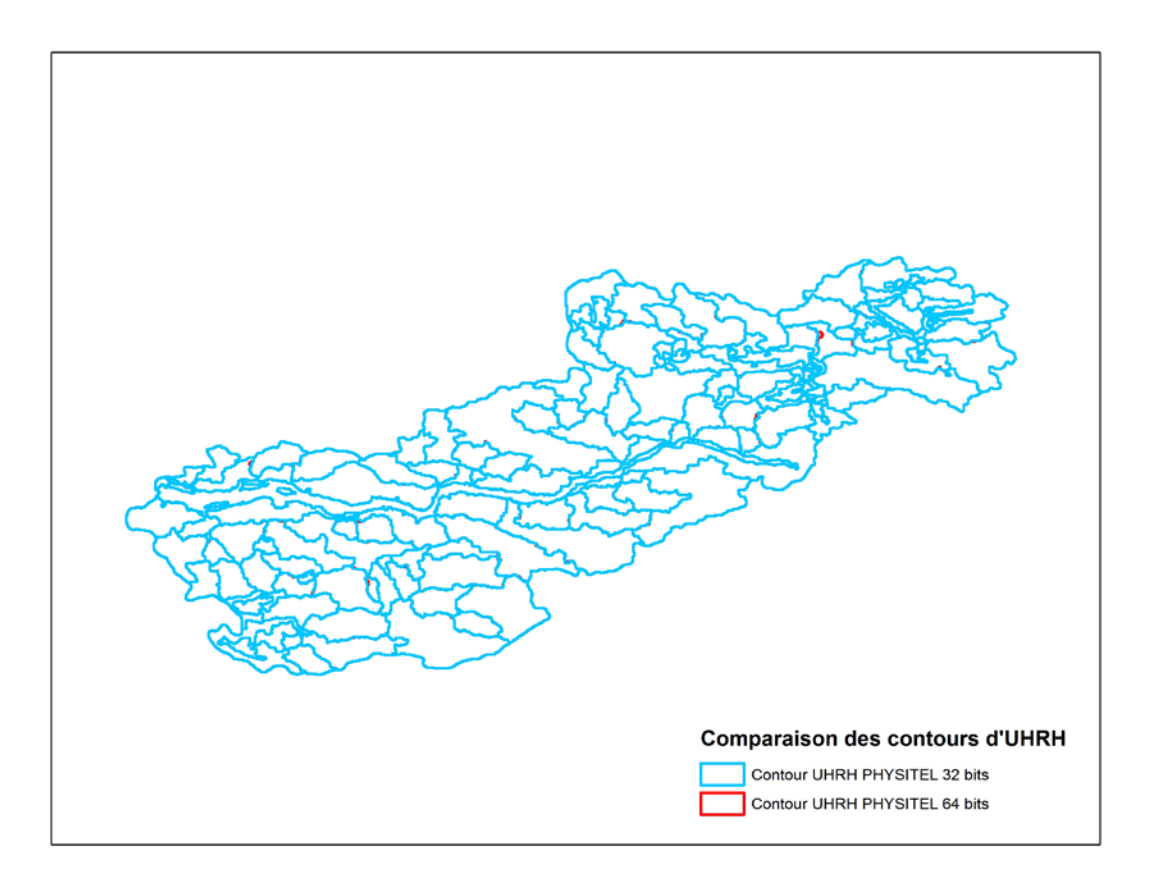

<span id="page-27-0"></span>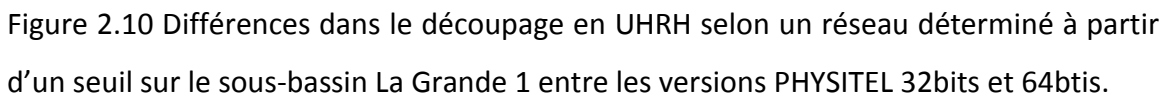

À nouveau, les différences dans les résultats découlent de la présence de différences dans les orientations d'écoulement et de celles dans le calcul du réseau lorsque l'utilisateur opte pour l'utilisation d'un seuil lors de cette application.

Aussi, il demeure important de noter que les identifiants des UHRH présentent certaines différences entre les deux versions de PHYSITEL conséquemment à la méthode de numérotation des tronçons lors de l'étape précédente et aussi à la méthode de numérotation ou à l'ordre de numérotation des UHRH drainés par les lacs. Globalement les différences entre les découpages en UHRH demeurent minimes, alors que leurs nombres sont identiques peu importe la méthode précédente de détermination du réseau sur le sous-bassin La Grande 1.

#### **Versants**

Cette application permet le découpage des UHRH en versants. Assurément lors de cette étape, les différences entre les UHRH entre les deux versions de PHYSITEL seront transmises dans la comparaison des versants. Par opposition avec la version 32 bits, la version 64 bits permet de passer directement au calcul des versants sans passer par un calcul préalable des UHRH. Les différences dans le découpage en versants sont très similaires à celle décrites pour les UHRH et il n'est pas jugé nécessaire de les présenter. Aussi les identifiants des versants peuvent présenter des différences en raison de la méthode de numérotation ou de l'ordre de numérotation des versants qui est également influencé par l'ordre de numérotation des tronçons.

### **Export**

Cette application permet de générer les fichiers nécessaires à la création du projet HYDROTEL (v2.8 64 bits). Les tâches effectuées par cette application incluent: (i) la création du fichier des points amont et aval des rivières (fichier rdx), (ii) la création du fichier des nœuds (fichier nds), (iii) la création du fichier des tronçons (fichier trl), (iv) la création du fichier contenant les valeurs par défaut des propriétés hydrodynamiques des types de sol ainsi que (v) le découpage des cartes finales selon la délimitation du bassin versant. Les fichiers produits par cette application sont nécessaires et utilisés dans HYDROTEL lors de la création d'un nouveau projet.

#### **Autres**

En réponse à des besoins futurs, une application supplémentaire pourrait aussi être programmée pour le calcul de l'indice topographique. Ce calcul n'est pas utilisé dans HYDROTEL, mais peut-être utile pour illustrer les aires potentielles du bassin où la nappe risque d'atteindre la surface du sol.

## <span id="page-29-0"></span>**2.2 Mode de fonctionnement**

La console PHYSITEL 64 bits peut être appelée à l'aide d'un fichier comportant certaines commandes qui permettent l'exécution des différentes d'applications. Il n'est pas recommandé d'utiliser directement la version console PHYSITEL 64 bits à moins de disposer d'un réseau hydrographique d'une grande qualité, car cette dernière version n'offre pas d'outils d'édition et de correction du réseau hydrographique.

La figure 2.10 offre une capture d'écran des lignes de commande permettant l'exécution des applications de la console PHYSITEL 64bits (via l'Invite de commande Windows).

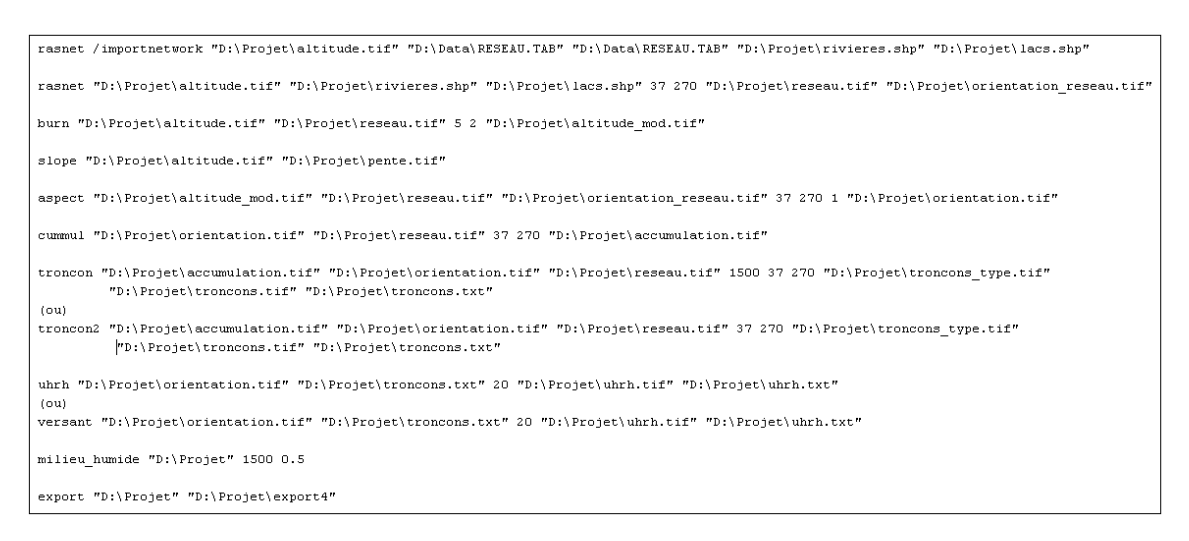

<span id="page-29-1"></span>Figure 2.11 Ligne de commandes de l'exécution des applications de la console PHYSITEL 64 bits.

Il demeure important de comprendre que les applications de la console PHYSITEL sont également appelées via l'interface de PHYSITEL 64 bits.

## <span id="page-30-0"></span>**3 PHYSITEL Interface**

Tout comme la nouvelle version d'HYDROTEL 64 bits, PHYSITEL 64 bits est programmé en C# afin d'utiliser la librairie DotSpatial. Cette librairie « Open Source » permet d'afficher, de lire et d'écrire des fichiers matriciels et vectoriels gérés par GDAL/OGR. Elle comporte de nombreux outils qui permettent le zoom, la reprojection automatique des couches à des fins d'affichage, l'édition des couleurs, etc.

L'interface utilisateur de PHYSITEL 64 bits s'arrime aux besoins des principaux utilisateurs chez HQ et s'inspire des SIG connus, comme ArcGIS, MapWindow, etc.

À titre de rappel, la version précédente PHYSITEL 3.0 32 bits représentait un hybride entre la version 2 et un SIG (comme par exemple Quantum GIS). Dans la version 2, PHYSITEL 32 bits était présenté comme un assistant (« wizard »), étape par étape pour passer du MNA aux UHRH. La version 3.0 n'a pas l'apparence d'un assistant « wizard », mais dans l'utilisation, oui. Il faut passer les étapes une après l'autre. La version PHYSITEL 64 bits tend vers une interface plus dynamique pour l'affichage et l'édition des couches. Par exemple, les couches calculées sont disponibles pour l'affichage, alors que les couches non calculées sont grisées. Si un changement est fait dans une couche qui demande de recalculer les autres, les noms de ces couches changent de couleurs et deviennent rouge. La couche « active » est toujours dépendante des traitements et des calculs possibles pour cette couche.

Comme la version PHYSITEL 64 bits est très récente, l'interface pourrait être appelée à changer selon les commentaires formulés. La figure 3.1 offre une saisi d'écran de l'interface de cette nouvelle version. La figure 3.1 présente la superposition du modèle numérique d'altitude et du réseau hydrographique sur l'ensemble du complexe La Grande.

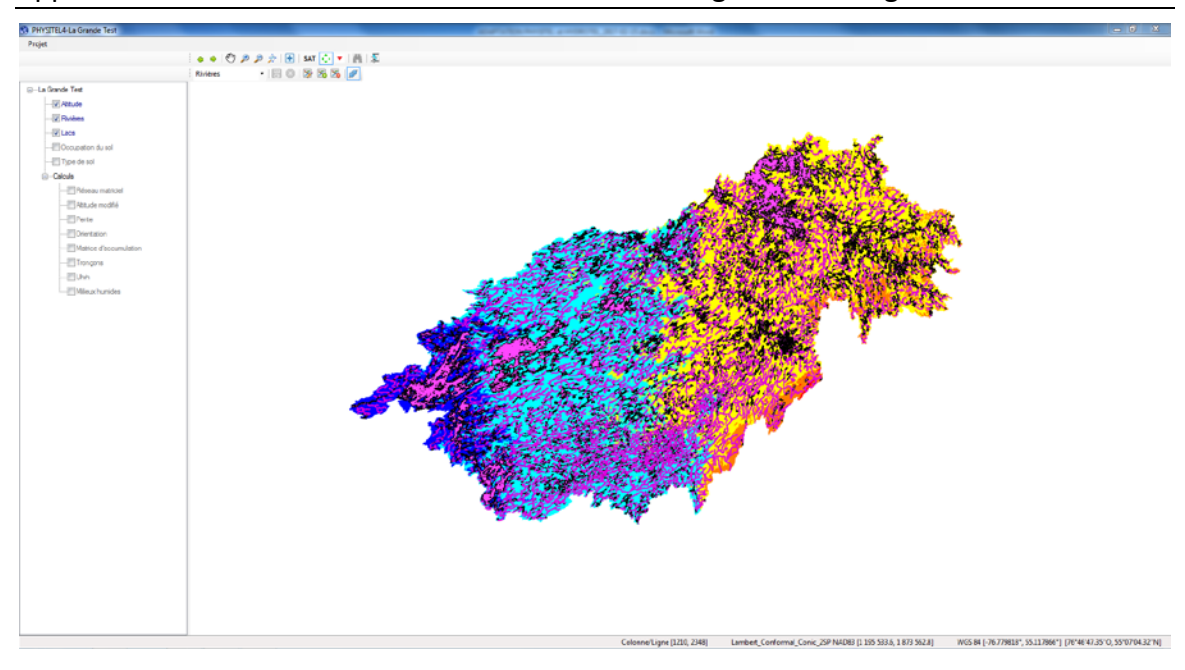

Figure 3.1 Saisie d'écran de l'Interface de PHYSITEL 64 bits.

<span id="page-31-0"></span>Globalement l'interface intègre : (i) une barre de menu, (ii) deux barres d'outils, (iii) une zone arborescente des couches importées et calculées et (iv) une zone d'affichage.

La barre de menu comporte le menu déroulant « Projet » qui permet les actions (i) Nouveau…, (ii) Ouvrir…, (iii) Fermer et (iv) Quitter.

L'élément « Nouveau… » Permet la création d'un nouveau projet sous la fenêtre suivante :

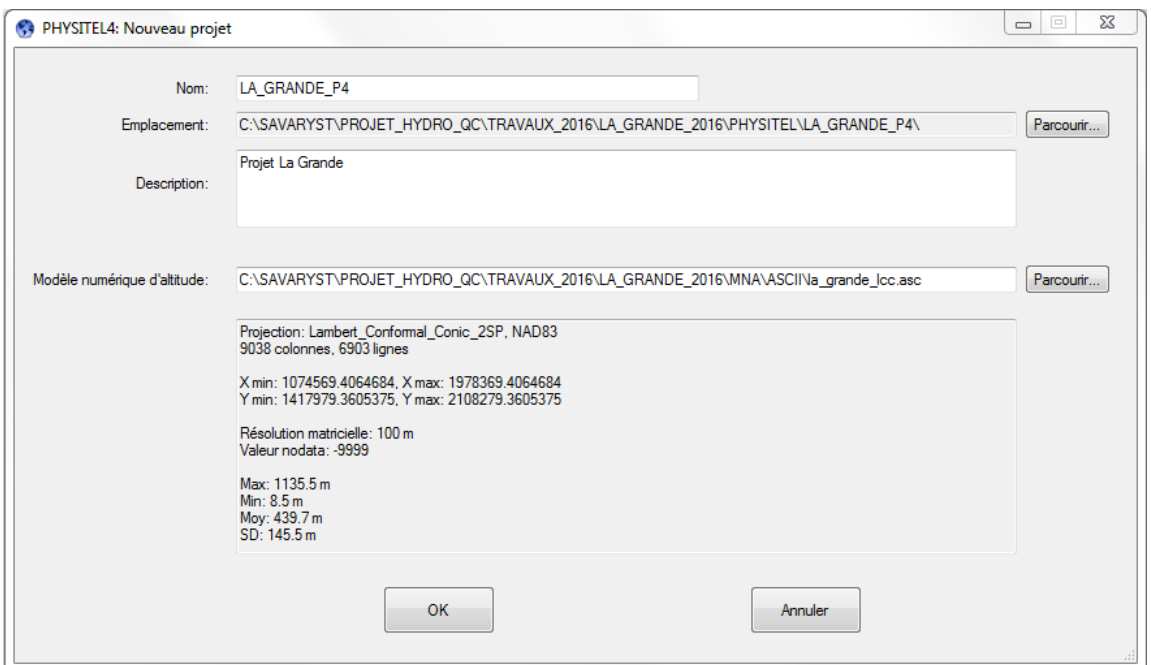

Figure 3.2 Saisie d'écran de la boîte de création d'un nouveau projet.

<span id="page-32-0"></span>La boîte de création d'un nouveau projet permet : (i) de nommer le projet, (ii) de choisir son emplacement, (iii) d'ajouter une brève description (optionnel) et (iv) de cibler directement le modèle numérique d'altitude. Le fait de cibler le modèle numérique d'altitude permet aussi de définir les informations spatiales de bases du projet (projection, fenêtre de travail, résolution et quelques informations supplémentaires).

L'élément « Ouvrir » permet d'ouvrir un projet existant en pointant sur le fichier approprié (ex : ~LA GRANDE P4.projet.physitel4).

L'élément « Fermer » permet simplement de fermer le projet courant

L'élément « Quitter » permet de quitter l'application PHYSITEL 4.

La première barre d'outils comporte dans l'ordre de gauche à droite les boutons : (i) zoom précédent, (ii) zoom suivant, (iii) « Pan » (pour effectuer des déplacements manuels), (iv) zoom avant, (v) zoom arrière, (vi) zoom étendu maximum, (vii) ajouter une couche pour affichage, (viii) « SAT » Afficher/Masquer l'image satellite, (ix)

Afficher/Masquer les flèches d'orientation (*suite à leur calcul*), (x) Afficher/Masquer les orientations du réseau vectoriel, (xi) rechercher et (xii) sélectionner.

À titre de précision, DotSpatial permet d'obtenir les cartes de Microsoft Bing Map. - que l'on peut afficher à l'aide du bouton « SAT » (voir aussi figure 3.3). Avec ces cartes, il est possible de valider grossièrement la position du bassin et celle du réseau hydrographique. Il se peut que l'affichage de telles cartes ne soit pas possible sslon des autorisations d'accès aux sites requis par un tel affichage. Aussi, comme la projection d'affichage entre les données cartographiques et celle de la carte Microsoft Bing Map diffère, il se peut qu'il y ait un décalage dans la superposition des informations.

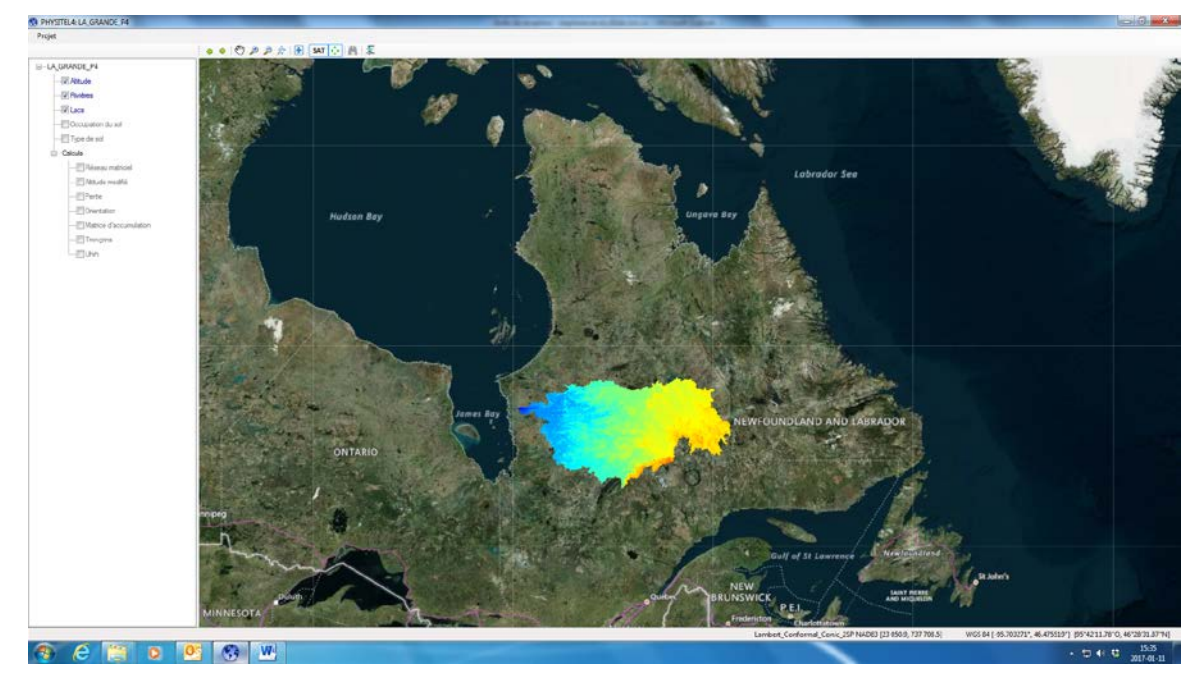

Figure 3.3 Affichage Bing Hydrid Map avec DotSpatial.

<span id="page-33-0"></span>La deuxième barre d'outils comporte des éléments d'éditions du réseau vectoriel. Elle inclut dans l'ordre : (i) une boîte de sélection de la couche active à éditer (Rivières ou Lacs), (ii) un icône permettant la sauvegarde des modifications, (iii) un icône permettant de supprimer l'ensemble des modifications apportées depuis la dernière sauvegarde, (iv) un icône d'édition des vertex permettant de déplacer ceux-ci, (v) un icône permettant d'ajouter des rivières ou lacs selon la couche active, (vi) un icône de suppression des éléments et (vii) un icône permettant d'activer le mode collage (« snap »). À noter que le mode collage est activé par défaut.

La zone arborescente des couches importées et calculées est un élément clé de la nouvelle version de PHYSITEL 64 bits. En entête, elle offre les couches cartographiques de références soient les Altitudes, Rivières, Lacs, Occupations du sol et Types de sol. En sous-section, elle inclut les éléments de « Calculs » classiques soient le Réseau matriciel, l'Altitude modifiée, la Pente, l'Orientation, la Matrice d'accumulation, le Réseau, les UHRH (de types versants ou non) et les milieux humides.

Les actions relatives aux couches cartographiques et aux calculs sont accessibles simplement via la souris ou le pavé tactile en appuyant sur le bouton de droite. Aussi, la couleur de l'écriture des couches et calculs est significative. En grisé, ce sont les couches et calculs inexistants, en rouge ce sont les calculs qui ne sont pas valides ou invalidés par une ou des action(s) précise(s). En bleu, ce sont les couches et calculs qui sont valides.

À noter que lors de l'importation des rivières, l'utilisateur peut également importer les lacs et ce, si le fichier d'importation comporte à la fois les rivières et les lacs (ex : fichier de type \*.tab). Aussi, au terme de l'importation, la couleur d'affichage du réseau hydrographique est de type magenta (voir figure 3.1). Afin d'obtenir une couleur d'affichage qui s'apparente à des cours d'eau et des lacs, l'utilisateur devra mener un test de connectivité à l'exutoire afin de s'assurer de la connectivité et de la compatibilité du réseau avec les outils de modélisation tout en apportant au besoin les correctifs nécessaires au réseau.

Lors de l'importation des couches d'Occupation du sol et Type de sol, si l'utilisateur utilise des fichiers en format ASCII/GRID comme pour la version PHYSITEL 32 bits, l'entête peut respecter le format traditionnel des grilles ASCII, mais peut aussi inclure le nombre de classes et les noms de celles-ci comme c'était le cas dans la version précédente. Ces deux possibilités a permis de généraliser l'usage des fichiers d'entrée. Suite à l'importation de l'occupation du sol, l'utilisateur est appelé à indiquer le nom de chacune des classes. Lors de l'importation des types de sols, un menu contextuel

apparait également afin de permettre à l'utilisateur d'inscrire le nom de chacun des types de sol. Lors de cette opération, il est impératif que les classes des types de sols respectent l'ordre présentes dans le fichier descriptif des propriétés hydrauliques des types de sols (proprieteshydrauliques.sol) rattaché au projet HYDROTEL visé.

Pour la procédure d'exécution des calculs, celle-ci respecte ou s'apparente à celle de la version PHYSITEL 32 bits.

- 1. Préalablement au calcul du réseau matriciel, l'utilisateur doit identifier l'exutoire du réseau hydrographique en sélectionnant un tronçon et à l'aide du bouton de droite choisir l'option « Définir comme exutoire ».
- 2. Pour le calcul du réseau matriciel, simplement faire un clic droit et sélectionner « Calculer ».
- 3. Pour le calcul de l'altitude modifiée, faire un clic droit et sélectionner « Calculer », l'utilisateur peut alors y inscrire les valeurs des paramètres Radial et Alpha qui sont identiques à ceux de la version PHYSITEL 32 bits.
- 4. Pour le calcul de la pente, simplement faire un clic droit et sélectionner « Calculer ».
- 5. Pour le calcul de l'altitude modifiée, faire un clic droit et sélectionner « Calculer », l'utilisateur peut alors choisir alors entre les options : « remplir les trous du modèle numérique d'altitude » ou « ne pas remplir les cellules voisines du NODATA ». Ces options sont identiques à celles de la version PHYSITEL 32 bits.
- 6. Pour le calcul de la matrice d'accumulation, simplement faire un clic droit et sélectionner « Calculer ».
- 7. Pour le calcul du réseau final (tronçons et lacs), faire un clic droit et sélectionner « Calculer » l'utilisateur peut alors choisir entre les options : « Utiliser le réseau

vectoriel » ou « Utiliser un seuil (ex : 1000 pixels) ». À nouveau, ces options sont identiques à celles de la version PHYSITEL 32 bits .

- 8. Pour le calcul des UHRH, faire un clic droit et sélectionner « Calculer » l'utilisateur peut alors choisir alors entre les options : « UHRH » ou « UHRH versants ». En complément, l'utilisateur doit spécifier le seuil pour qu'une île soit considérée comme une UHRH (ex : 20 pixels). Pour ce calcul, il devient donc possible de procéder directement au calcul des UHRH sous forme de versants contrairement à la version PHYSITEL 32 bits qui proposait un calcul séparé devant être mené à la suite du calcul des UHRH.
- 9. À titre de dernier calcul, PHYSITEL permet de déterminer les milieux humides isolés et riverains ainsi que des aires drainées par ces milieux en se basant sur les classes d'occupation du sol identifiées comme milieux humides et les orientations d'écoulement.

En complément des calculs, la version PHYSITEL 64 bits offre :

- 1. De mener un test de connectivité sur tout tronçon du réseau tout en permettant d'inverser la direction d'écoulement d'un tronçon en faisant un clic droit sur tout tronçon du réseau. Lors du test de connectivité, l'utilisateur peut ou non permettre l'inversion de la direction d'écoulement, si requise, de tous les tronçons en amont du tronçon sélectionné. Tout comme pour la version PHYSITEL 32 bits, un rapport d'erreurs est émis suite au résultat du test de connectivité.
- 2. De procéder à l'édition vectorielle du réseau hydrographique afin de corriger les erreurs soulignées par le test de connectivité afin de rendre le réseau vectoriel pleinement compatible la modélisation hydrologique à l'aide d'HYDROTEL.
- 3. De modifier les orientations d'écoulement afin de corriger au besoin la matrice d'accumulation.

À ces items s'ajouteront et seront mis à jour sous peu les éléments suivants :

4. D'ajouter aux sites désirés des nœuds utilisateurs sur le réseau matriciel final généré lors de l'étape de calcul du réseau.

## <span id="page-38-0"></span>**4 Éléments connexes**

Dans la proposition, certains éléments connexes ont été abordés. Toutefois, au terme du projet ces éléments demeurent des éléments de réflexion. Ces éléments n'ont aucune influence sur le bon déroulement des travaux de simulations et la mise en place de bassins à l'aide des outils existants.

Le fichier « troncon.trl » contient des informations sur les tronçons comme la largeur, la longueur, le coefficient de Manning, *etc*. Maintenant qu'HYDROTEL utilise un fichier de type « Shapefile » pour représenter le réseau hydrographique, ces informations pourront être inscrites dans ce fichier. Par conséquent, cela permettra à l'utilisateur d'ouvrir le fichier du réseau hydrographique dans un SIG supportant ce type de fichier (ex : ArcGIS) afin d'y retrouver toute l'information sur les tronçons. D'autres informations pourront être ajoutées, comme par exemple la superficie amont drainée. À ce jour, la version console et la version avec l'interface graphique peuvent utiliser des fichiers de type « Shapefile ».

Il en va de même pour le fichier « uhrh.csv » qui contient l'information relative aux UHRH comme l'altitude moyenne, la pente moyenne, *etc*. Ces informations pourront être inscrites dans le fichier de type « Shapefile » qui représente les UHRH / VERSANTS. Encore une fois, cela serait utile pour les utilisateurs de retrouver l'information facilement et conséquemment le nombre de fichiers par projet pourrait être diminué. Pour les UHRH / VERSANTS, la console permet la création des fichiers de type « geotiff » et « shapefile », alors que l'interface permet aussi leurs affichage.

## <span id="page-40-0"></span>**5 Assistance, support et avancement dans HYDROTEL v4**

Tout au long du projet ortant sur le développement de PHYSITEL 64 bits, certaines demandes ont été formulées afin d'apporter des modifications spécifiques à la version HYDROTEL 4 64 bits. Aussi, mis à part ces demandes précises, certains ajouts ont aussi été portés au modèle hydrologique.

Dans un premier temps, il est important d'illustrer les modifications apportées à HYDROTEL, qui l'habilitent à afficher plusieurs projets en même temps et à effectuer des simulations dans ce nouveau décor d'affichage.

La nouvelle version 4.1 permet de gérer les projets HYDROTEL avec une base de données. Une base de données est représentée par un dossier racine contenant plusieurs projets HYDROTEL et/ou sous-dossiers. L'architecture de la base de données est déterminée par l'architecture des dossiers sur le disque dur. Il est possible d'avoir une profondeur de deux sous-dossiers à partir du dossier racine. La figure suivante démontre la classification possible des projets dans une base de données :

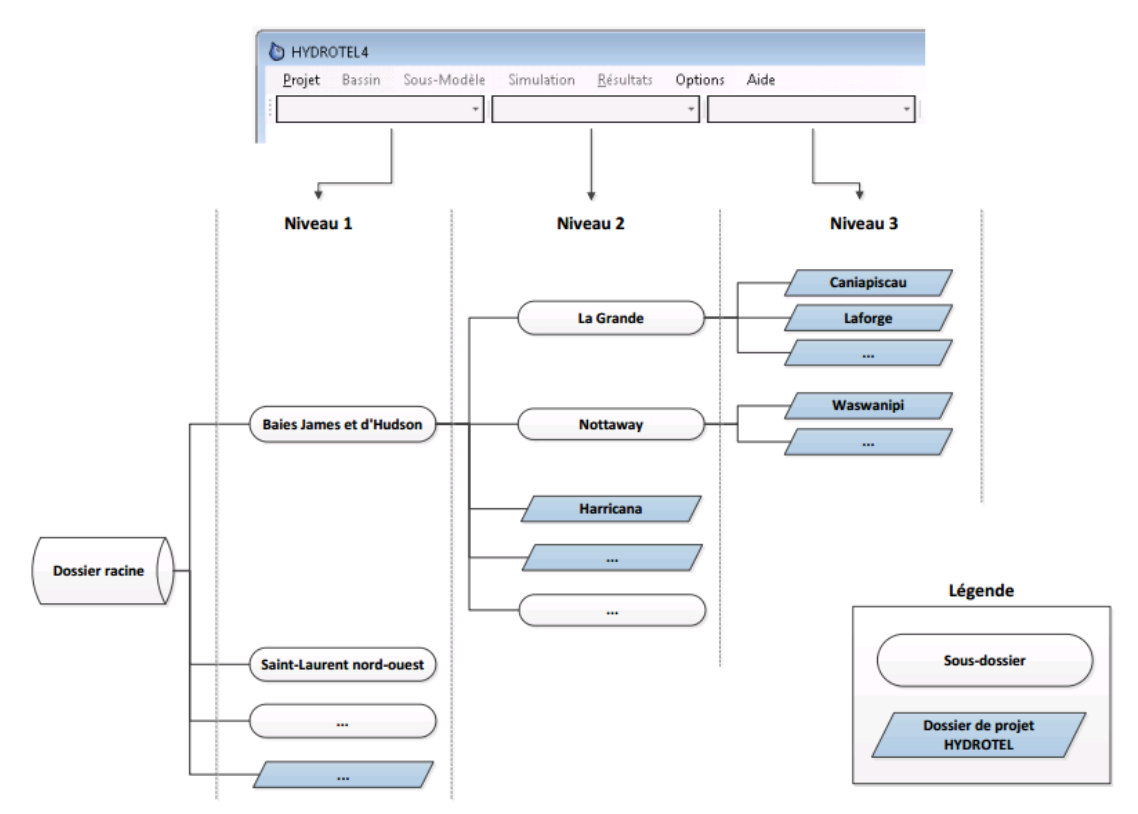

Base de données HYDROTEL

Figure 5.1 Base de données HYDROTEL.

On ouvre une base de données dans l'interface en sélectionnant l'item « Ouvrir une base de données » accessible dans le menu « Projet ». Après avoir sélectionné un dossier racine valide, les trois listes déroulantes que l'on peut voir dans le haut de la figure 5.1 deviennent visibles dans l'interface et les bassins (projets HYDROTEL) contenus dans la base de données sont affichés à l'écran.

### HYDROTEL 2.8

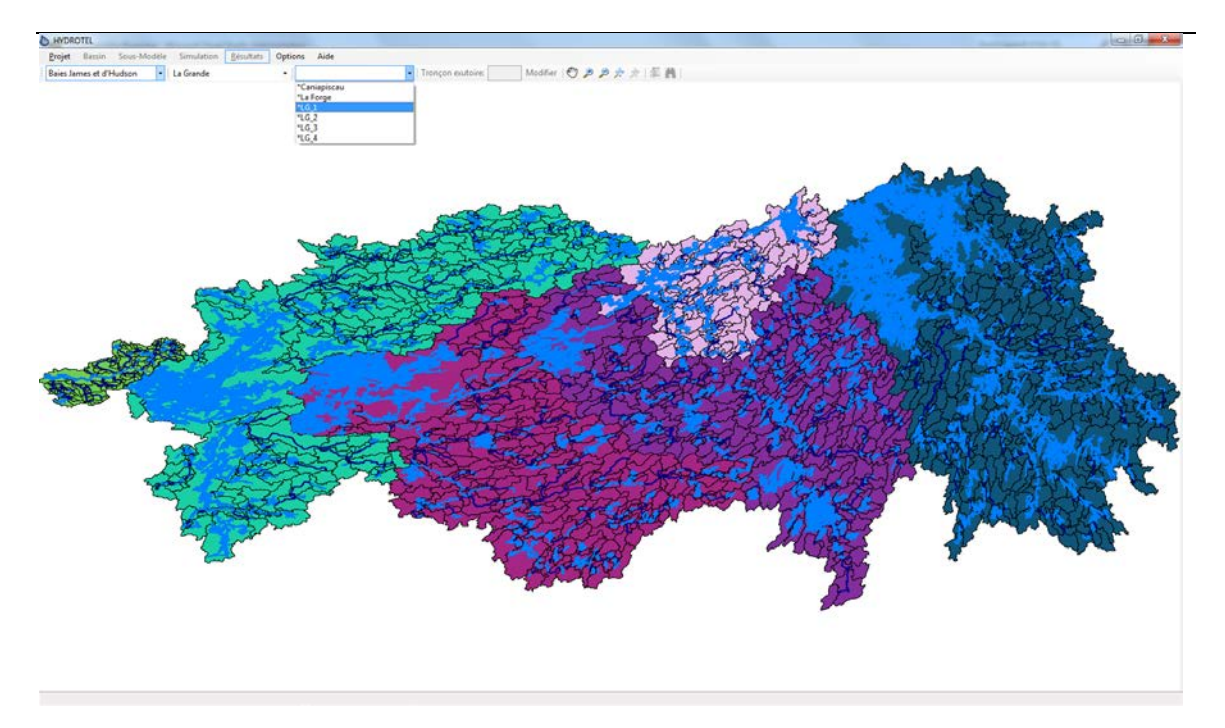

Figure 5.2 Ouverture d'une base de données.

Il est à noter qu'il peut coexister d'autres dossiers ou fichiers divers dans les dossiers de la base de données. Dans ce cas le système ne prend tout simplement pas en compte ces données. Seulement les projets HYDROTEL sont lus et considérés par le système. Il peut également y avoir un nombre différent de niveaux (exemple : un seul dossier avec plusieurs projets). Dans ce dernier cas les listes déroulantes sont accessibles ou non conséquemment à la profondeur des sous-dossiers de la base de données.

Les projets HYDROTEL disponibles dans la base de données sont identifiés dans les listes déroulantes avec un astérisque (\*) au début de leurs noms. Les items n'ayant pas d'astérisque correspondent à des sous-dossiers. On active un projet HYDROTEL en le sélectionnant dans une des listes déroulantes. À ce moment, le projet sélectionné devient le projet actif et un zoom est effectué sur le bassin. La fenêtre de visualisation s'affiche dans la partie droite de l'écran et les menus permettant de modifier ou de simuler le projet sont activés. Un seul projet à la fois peut être activé. Toutes les commandes et fonctionnalités accessibles dans l'interface agiront sur le projet actif.

Lorsqu'aucun projet n'est pas actif, seule la visualisation des différents projets disponibles est possible.

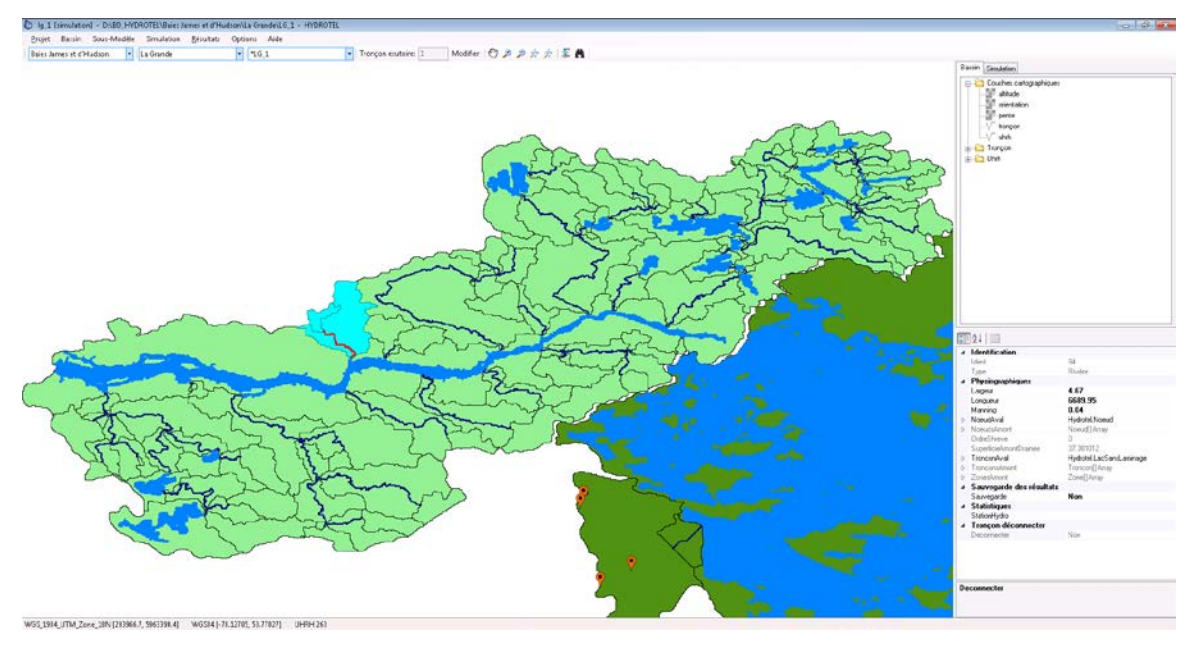

Figure 5.3 Activation d'un projet.

À titre de modifications et d'ajouts au modèle hydrologique HYDROTEL. Il est pertinent de citer :

1. Des efforts ont été mis spécifiquement pour sevrer HYDROTEL du mode de projection fixe établi en Universal Transverse Mercator (UTM) avec le datum North American Datum 83 (NAD 83). Cette modification dans la version HYDROTEL (v4 64bits) peut être effectuée en raison de la présence d'un SIG implanté dans HYDROTEL (v4 64bits) contrairement à la version HYDROTEL (v2.6 32 bits). Afin d'assurer une bonne correspondance entre les projets PHYSITEL et la création de projet HYDROTEL (v4 64bits), la version 3.2 de PHYSITEL a été modifiée afin de générer un fichier CoorSys.txt qui peut être lu et interprété par HYDROTEL (v4 64bits) afin de considérer la projection du projet. Ainsi les projets PHYSITEL et HYDROTEL peuvent être développés pour n'importe quelle projection. Aussi pour la version PHYSITEL 32bits supportée en affichage par MapX, l'utilisateur peut au besoin modifier le fichier de projection généralement

#### HYDROTEL 2.8

nommé MAPINFO.prj afin d'y inclure de nouvelles projections aux besoins. Ce fichier se situe normalement à l'emplacement suivant : C:\ProgramData\INRS-ETE\Physitel\3.0; prendre note que le dossier ProgramData est un dossier caché. Pour la version antérieure de PHYSITEL l'utilisateur sera en mesure de sélectionner la projection de son choix. Pour la nouvelle version de PHYSITEL 64 bits, il n'y pas lieu de spécifier la projection, car celle-ci est tirée du MNA. Les informations sources telles que les cartes d'occupation du sol et de type de sol doivent être dans le même système de projection que le MNA source. Il est toutefois possible pour le réseau vectoriel d'utiliser une carte ayant un système de projection différent. Dans ce cas, la carte est re-projetée à la projection utilisée par le MNA. Cependant, il est recommandé d'utiliser un réseau vectoriel source qui est dans le même système de projection que le MNA.

- 2. À titre d'exemple concret, le fait de pouvoir considérer différentes projections permet, par le fait même, la représentation de très grands bassins tout en évitant des distorsions trop importantes aux frontières. Pour l'ensemble du bassin versant de la rivière La Grande, la projection UTM n'est pas appropriée et il est plus juste d'utiliser une projection pan Canadienne de type Lambert Conforme Conique. Ce qui n'était pas possible avec la version HYDROTEL 2.6. Il est aussi très important de noter que les résultats hydrologiques obtenus à l'aide d'HYDROTEL pour un même bassin peuvent différer légèrement selon la projection. Ces différences découlent de l'orientation des tuiles ou pixels qui composent le MNA. Pour une projection donnée, une tuile peut être parcourue par le réseau hydrographique, alors que pour une autre projection cette même tuile peut ne pas l'être. Ce qui a un impact sur le réseau matriciel et ultimement les UHRH qui découpent un même bassin versant.
- 3. L'ajout de la prise en charge de données météorologiques sous grilles pour des précipitations cumulées (pluie et équivalent en eau de la neige cumulés). À ce jour, les données de précipitations sous grille comportaient la pluie et

l'équivalent en eau de la neige séparément, donc un fichier pour les précipitations. En réponse à un autre produit de données sous grilles comportant les précipitations cumulées, le modèle HYDROTEL (v4 64 bits) a été adapté afin de permettre la prise en charge de ce type de données pour ensuite estimer les fractions liquide et solide selon la méthode déjà existante dans le modèle.

- 4. La restauration de l'option de modification de l'exutoire dans la version HYDROTEL (v4 64 bits). Cette option existait dans la version précédente d'HYDROTEL, mais elle n'avait pas été migrée dans la nouvelle version, ce qui a été corrigé. Cette option permet donc à l'utilisateur de modifier le tronçon exutoire ce qui a pour effet de limiter la simulation au secteur amont drainé par le nouvel exutoire spécifié. Ainsi le temps de simulation et la taille des fichiers résultats s'en trouvent réduits.
- 5. Dans la proposition, il avait été mentionné d'habiliter PHYSITEL au calcul des ordres de Strahler et de Shreve. Entre temps, ce calcul a plutôt été porté dans HYDROTEL (v4 64 bits) afin de permettre d'effectuer des tests de parallélisassions des calculs au niveau de l'acheminement en rivière.
- 6. Traditionnellement, le calcul des occupations du sol en pourcentage (%) pour chacune des classes et le calcul des types de sol dominant pour chaque UHRH étaient effectués par PHYSITEL. Excluant les éléments de calculs qui se rapportent directement aux milieux humides, ces deux calculs précis sont directement calculés par HYDROTEL (v4 64 bits). Ainsi HYDROTEL (v4 64 bits) permet la création des fichiers descriptifs occupation sol.cla et type sol.cla. Aussi, si souhaité, l'utilisateur peut directement mettre à jour la carte des occupations et types de sol dans le projet HYDROTEL. Par la suite, les fichiers mentionnés doivent être supprimés afin qu'HYDROTEL procède automatiquement à leurs mises à jour selon les nouvelles cartes.

## <span id="page-46-0"></span>**6 Intégration d'ensemble : Rivière La Grande**

Lors de travaux précédents, des efforts ont été mis sur l'intégration du bassin versant de la rivière La Grande au modèle hydrologique HYDROTEL à l'aide du SIG PHYSITEL. Le détail de ces travaux est présenté dans le rapport de Rousseau *et coll*. (2014). À l'époque, les limites de PHYSITEL 32 bits ont empêché cette intégration, et forcé une subdivision du bassin versant en sous bassins. L'INRS avait alors procédé à l'intégration spécifique des sous-bassins Caniapisacau, La Forge, La Grande 4, La Grande 3, La Grande 2 et La Grande 1, alors qu'HQ Prévision avait ajouté les sous-bassins Eastmain et Opinaca. Afin de bénéficier des avancées tant dans PHYSITEL 64 bits qu'HYDROTEL (v4 64 bits), il a été jugé pertinent de procéder à une nouvelle intégration, mais cette fois sans aucune subdivision en sous-bassins. Les informations de base pour cette intégration demeurent identiques à celles qui avaient été utilisées pour chacun des sous-bassins sauf pour l'occupation du sol qui été mise à jour à partir des données du MDDELCC. Il est important de noter que les réseaux vectoriels pour les bassins Eastmain et Opinaca nous ont été fournis par nos collègues chez HQ, ce qui a permis d'accélérer le processus. À titre d'argument de poids pour PHYSITEL 64 bits, nous avons tenté, dans un premier temps, de procéder à une intégration à l'aide de la version PHYSITEL 32 bits. Cette tentative s'est avérée infructueuse, car cette version de PHYSITEL ne parvient pas à compléter le calcul des orientations d'écoulement. Par conséquent, seule la version PHYSITEL 64 bits permet une telle intégration d'ensemble.

Une telle intégration s'inscrit dans une perspective d'application unique pour un bassin versant donné tout en exposant la possibilité de procéder à l'intégration de bassins de très grande envergure. Pour ainsi tendre vers un usage centralisé de l'application et non un usage local au niveau du poste d'utilisateur. Combinée à la possibilité d'opter pour l'ouverture d'un complexe regroupant plusieurs sous-bassins exprimés par des projets HYDROTEL distincts, une telle approche novatrice offre de nouvelles perspectives pour la modélisation hydrologique distribuée.

Les figures suivantes présentent et témoignent de l'intégration complète du bassin versant de la rivière La Grande à l'aide de PHYSITEL 64 bits sous forme de captures d'écran. Pour cette application les cartes en format matriciel comprennent 6903 lignes et 9038 colonnes pour un nombre total de 62389314 tuiles. La taille de la matrice dépasse quelque peu l'étendu du bassin versant de la rivière La Grande qui compte un nombre total de 17519393 tuiles pour une superficie de 175193.93km². La projection des cartes est de type Lambert Conforme Conique NAD 83 avec une résolution horizontale de 100m.

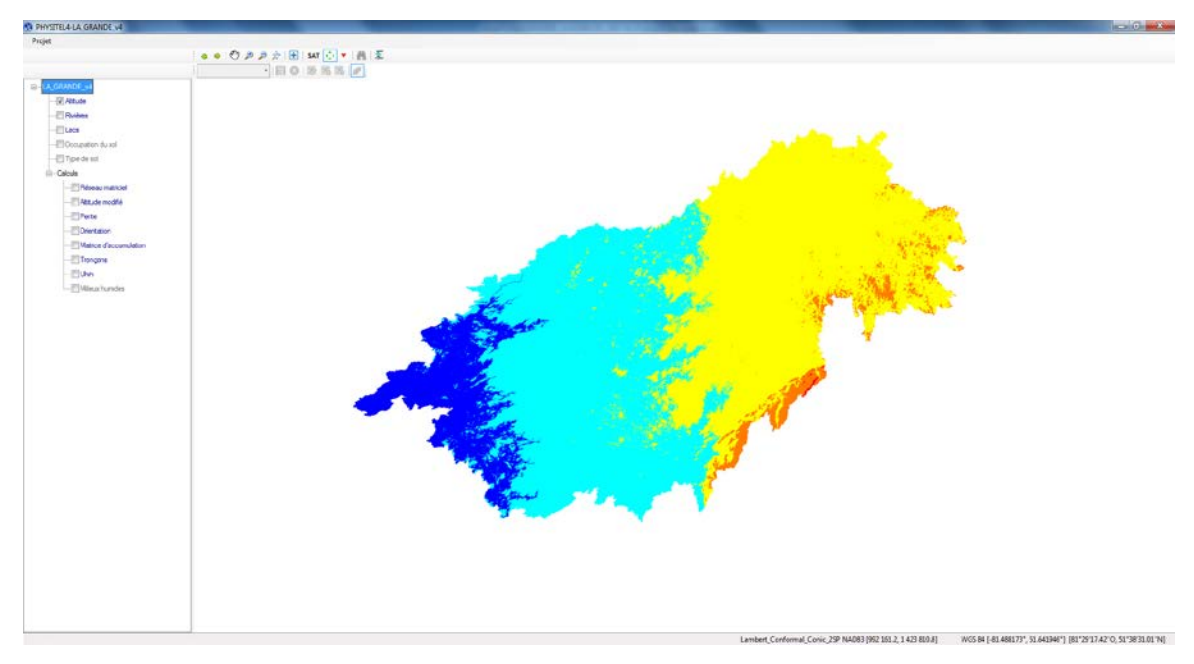

<span id="page-47-0"></span>Figure 6.1 Modèle numérique d'altitude (BV. Rivière La Grande).

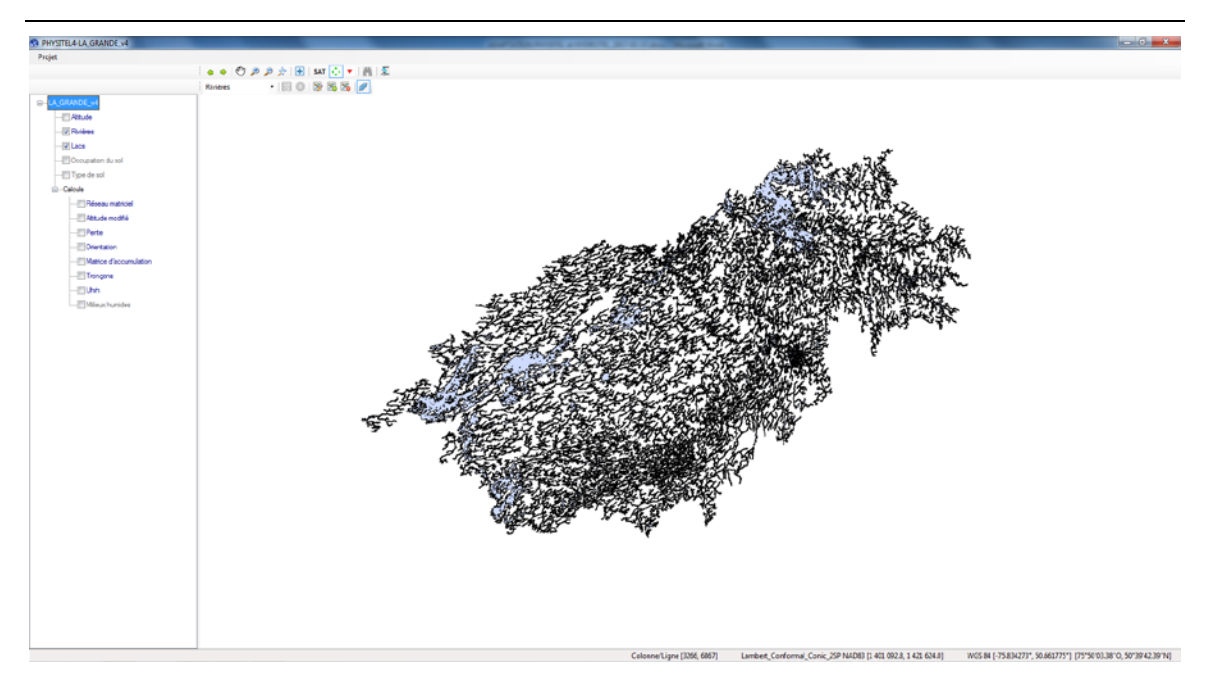

Figure 6.2 Réseau hydrographique (BV. Rivière La Grande).

<span id="page-48-0"></span>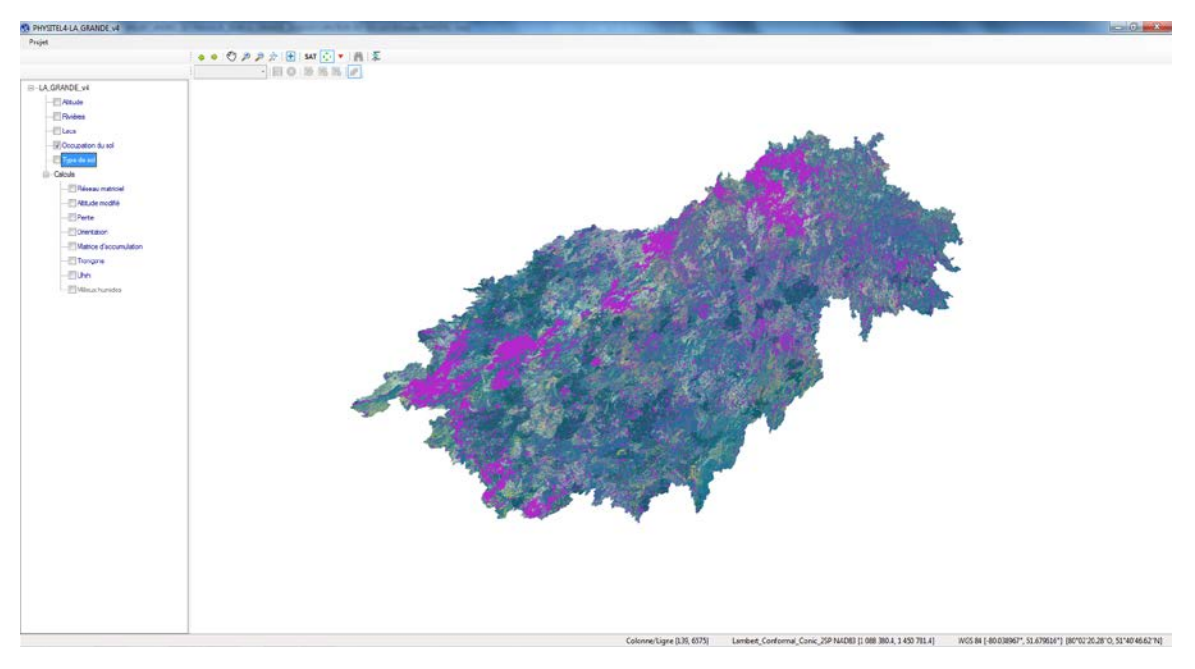

<span id="page-48-1"></span>Figure 6.3 Occupation du sol (BV. Rivière La Grande).

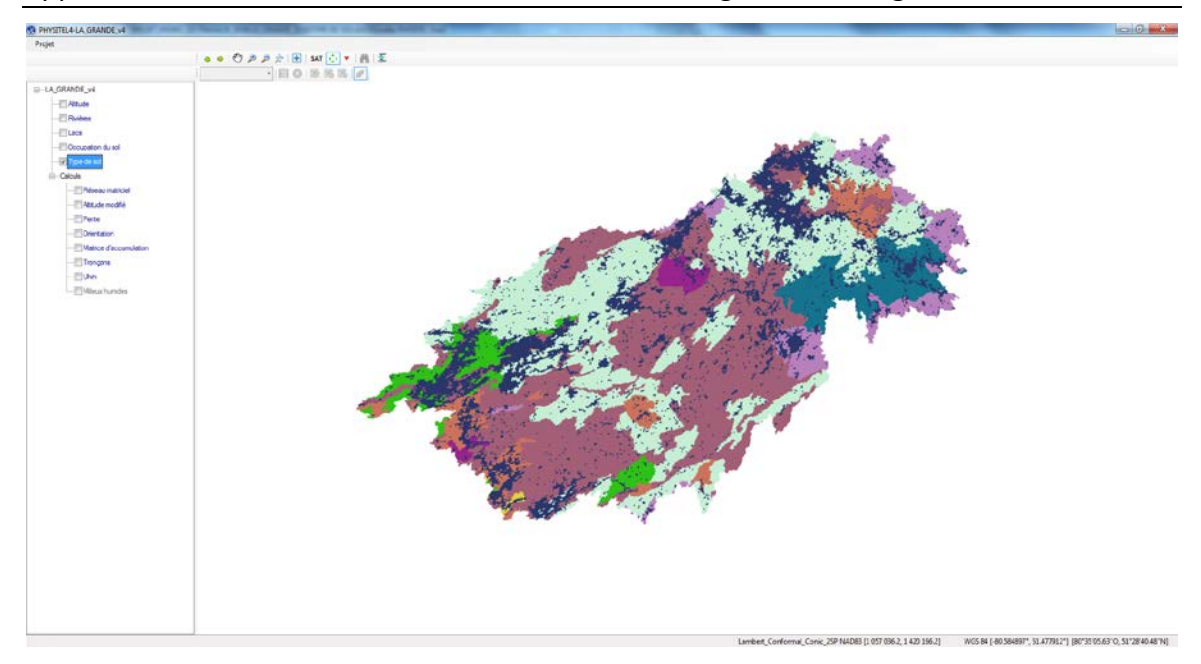

Figure 6.4 Type de sol (BV. Rivière La Grande).

<span id="page-49-0"></span>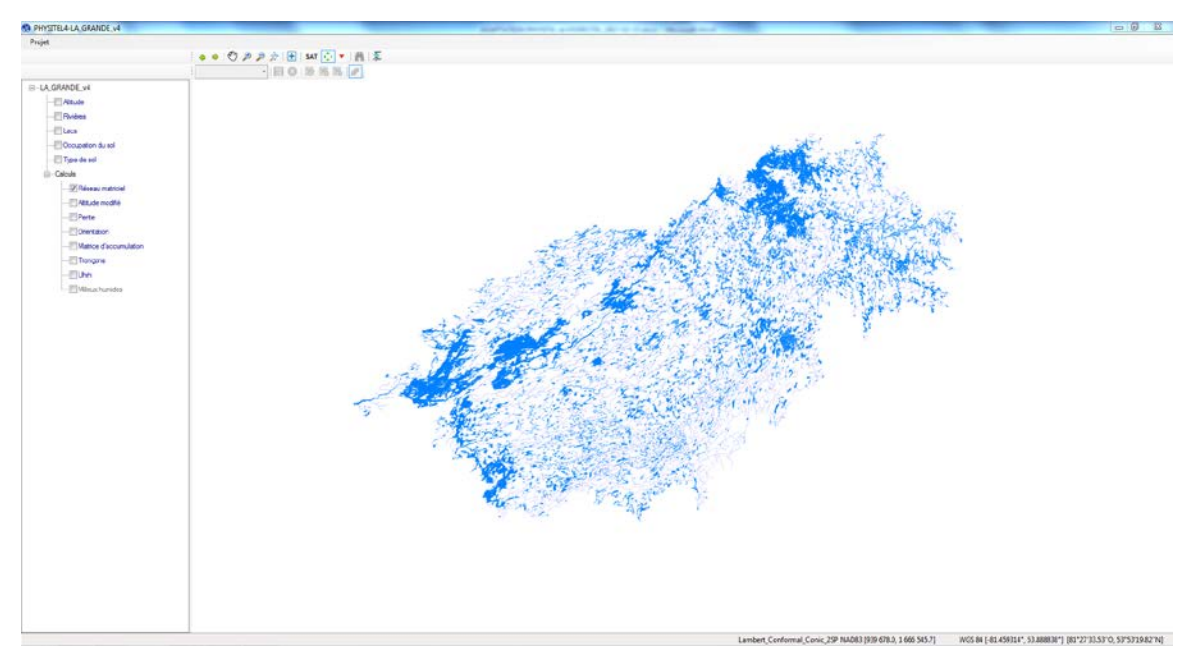

<span id="page-49-1"></span>Figure 6.5 Réseau matriciel (BV. Rivière La Grande).

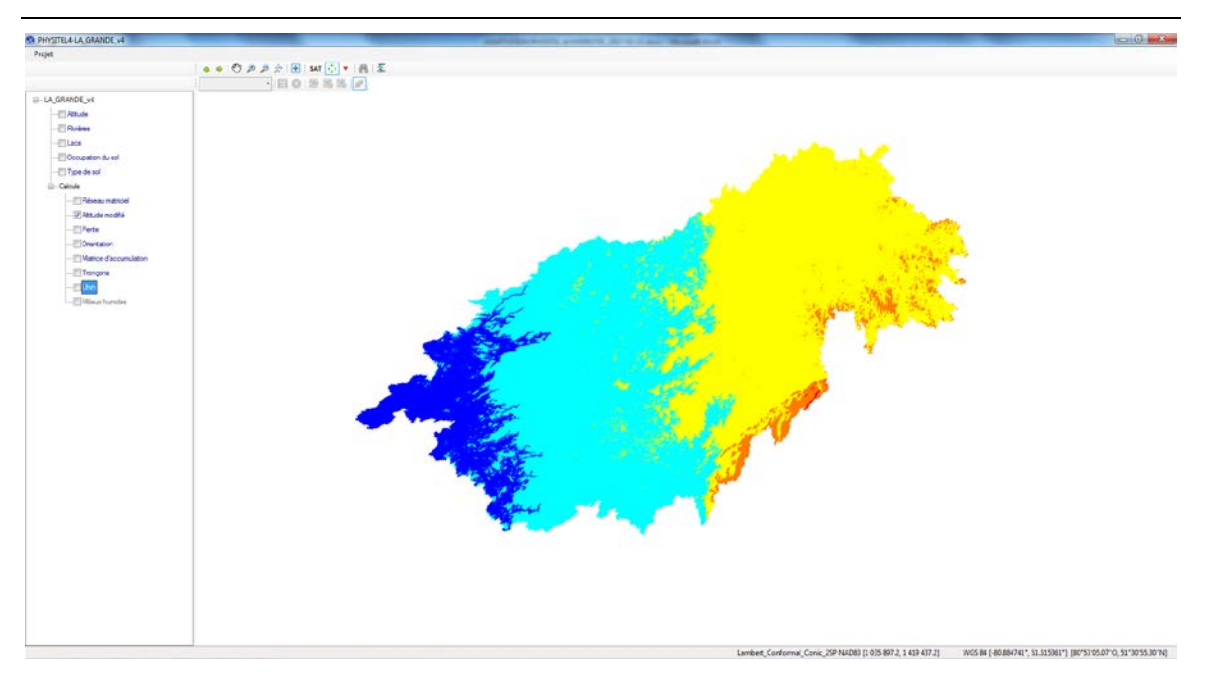

Figure 6.6 Altitudes modifiées (BV. Rivière La Grande).

<span id="page-50-0"></span>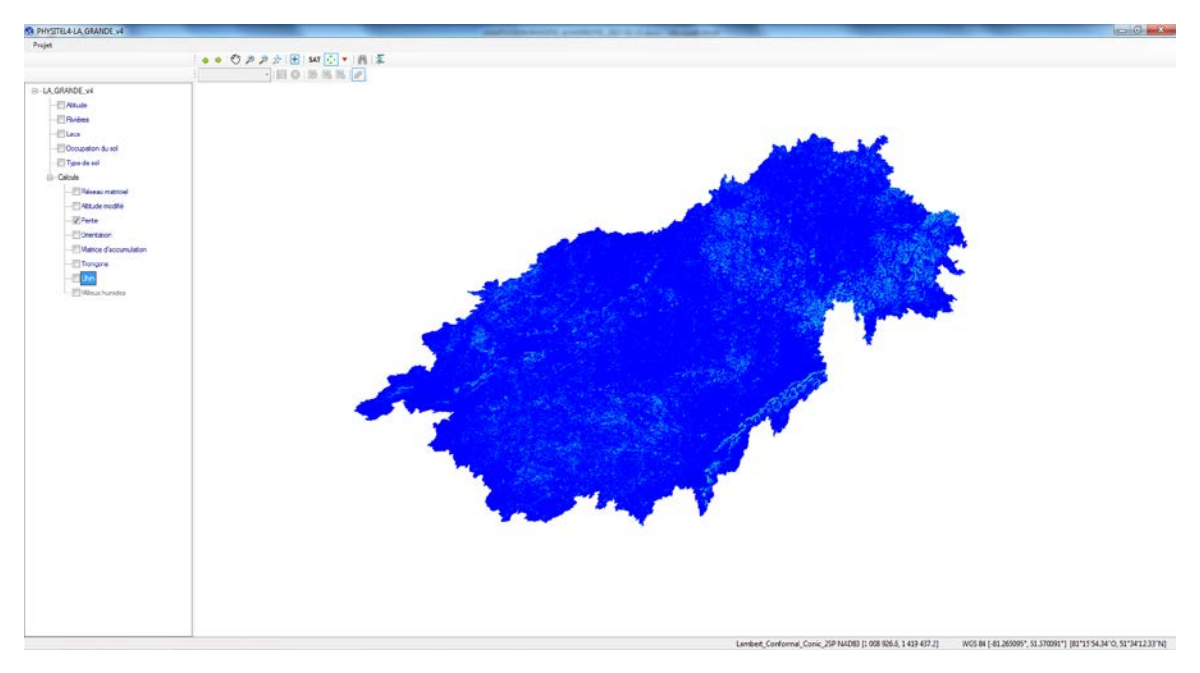

<span id="page-50-1"></span>Figure 6.7 Pentes (BV. Rivière La Grande).

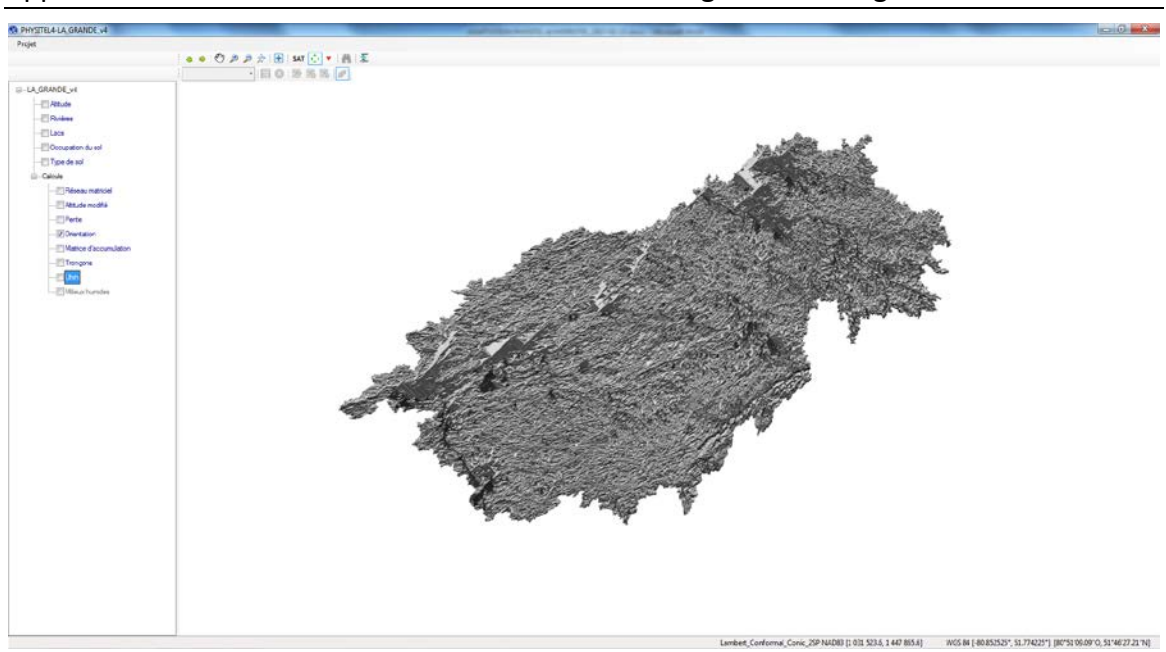

Figure 6.8 Orientations d'écoulement (BV. Rivière La Grande).

<span id="page-51-0"></span>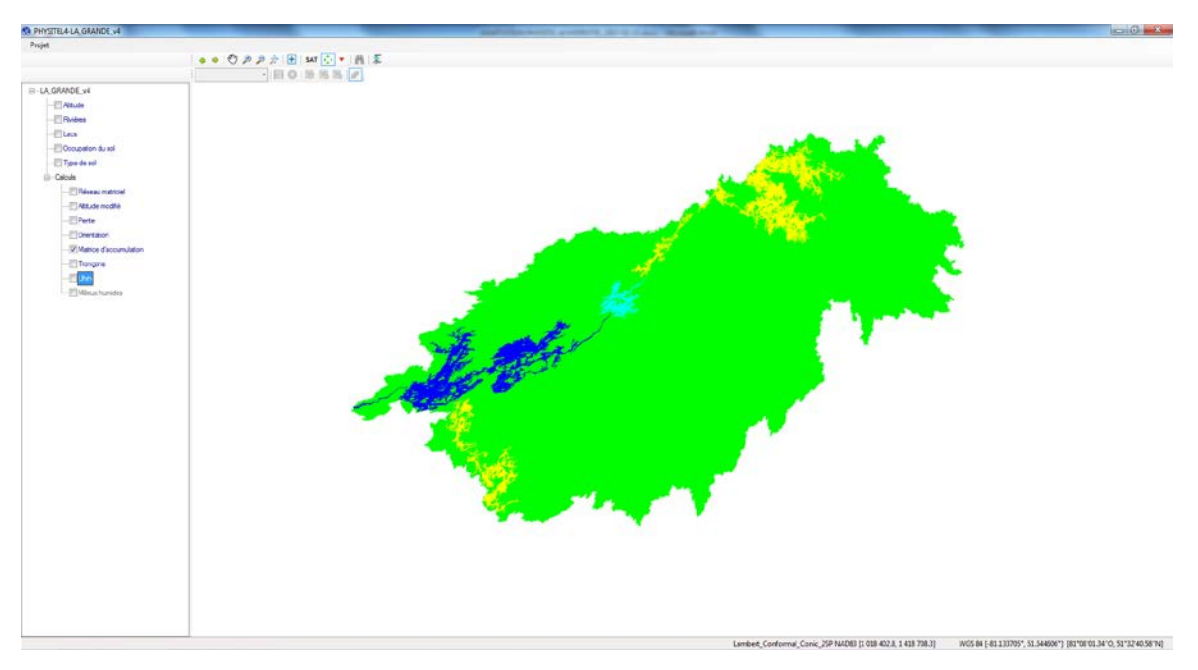

<span id="page-51-1"></span>Figure 6.9 Matrice d'accumulation (BV. Rivière La Grande).

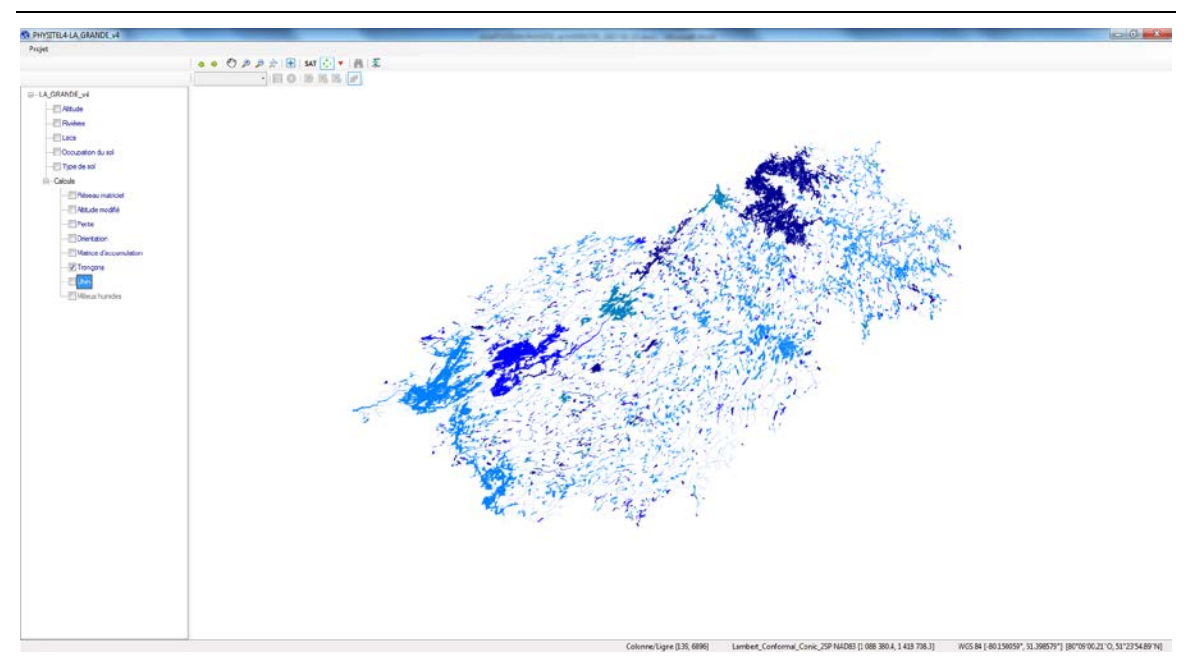

Figure 6.10 Réseau matriciel final (BV. Rivière La Grande, Seuil de 2500 pixels).

<span id="page-52-0"></span>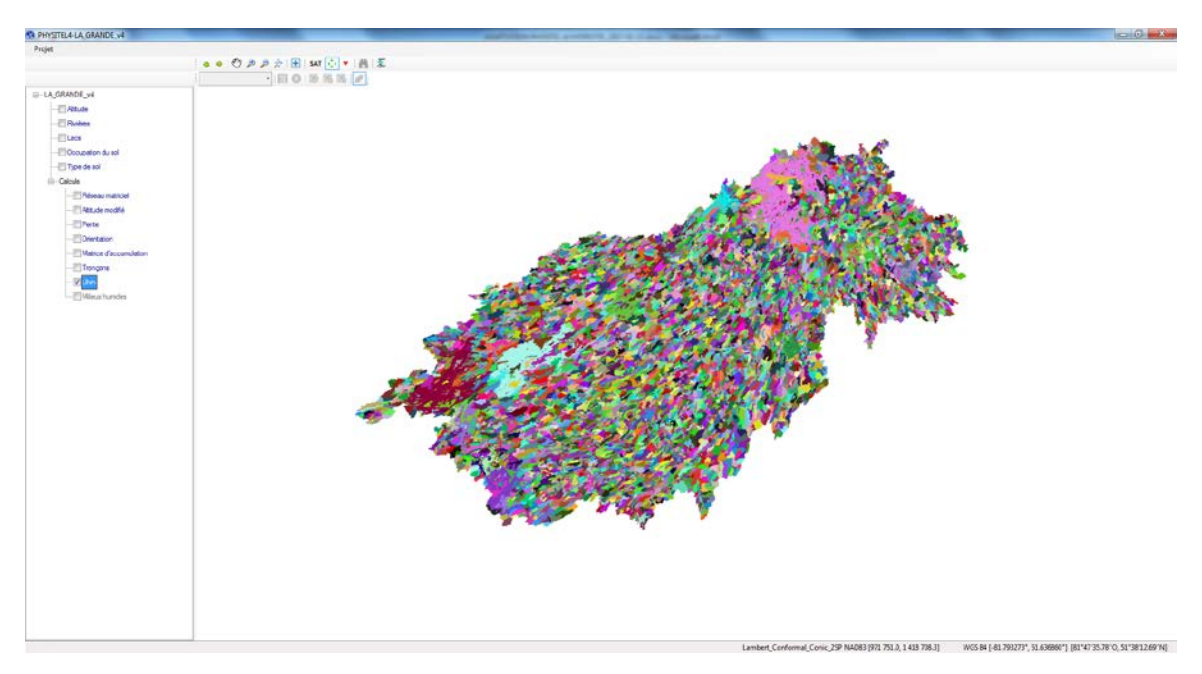

<span id="page-52-1"></span>Figure 6.11 UHRH (BV. Rivière La Grande).

**SA PHYSITEL4-LA GRANDE MA** Lambert, Conformat, Conic, 25P NA083 (957 263.7, 1424 539.4) WES BE [-81.413630", 51.638264"] (81"24'46.07"O, 51"38"1736"N]

Développement de PHYSITEL 64 bits avec interface graphique pour supporter les applications d'HYDROTEL sur des bassins versants de grande envergure

<span id="page-53-0"></span>Figure 6.12 Versants (BV. Rivière La Grande).

## <span id="page-54-0"></span>**7 Activités du projet**

Le tableau 7.1 résume les activités de l'ensemble du projet. Il est important de noter que certaines étapes ou calculs de la console, qui sont également appelés, par l'interface, ont nécessités des efforts de programmation considérables afin d'assurer une bonne correspondance entre les projets PHYSITEL sans égard à la version utilisée. Certains efforts restant viseront à améliorer l'interface de PHYSITEL (v4.0 64 bits).

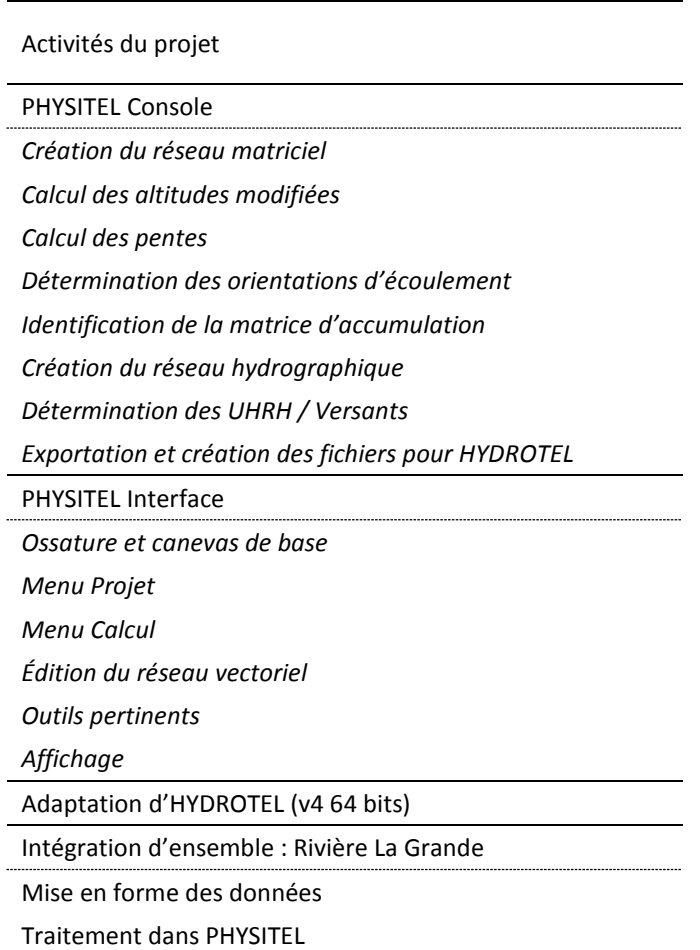

<span id="page-54-1"></span>Tableau 7.1 Activités du projet et état d'avancement.

\* Le traitement a été amorcé à l'aide de PHYSITEL 32bits, mais il est impossible de procéder au calcul des orientations à l'aide de cette version.

# <span id="page-56-0"></span>**8 Perspectives de travaux futurs sur les plateformes PHYSITEL et HYDROTEL.**

Dans une perspectives de travaux futurs visant à bonifier et améliorer les plateformes PHYSITEL et HYDROTEL, certains éléments peuvent être ciblés. Par comparaison avec la version précédente de PHYSITEL 32 bits, il pourrait être pertinent d'ajouter une fenêtre de travail qui permet d'ajouter les stations météorologiques, hydrométriques, relevés de neige et prévisions tout comme le permettait la version PHYSITEL 32 bits.

En complément de ces ajouts, il serait intéressant de bonifier les couleurs d'affichage des différentes cartes matricielles comme l'altitude originale, l'altitude modifiée et la matrice d'accumulation tout en ajoutant les légendes pertinentes aux différentes cartes.

Bien que l'outil d'édition des vecteurs et polygones soit assez complet, des actions supplémentaires pourraient être ajoutées afin de rendre cet outil plus complet. Notamment le découpage « split » des lignes et polygones ou la combinaison de ceux-ci. Il serait également intéressant d'améliorer la fonction d'hameçonnage « snap » afin de déplacer le curseur automatiquement vers les points avoisinant permettant cette action.

Dans une perspective plus fondamentale, il serait très innovateur de permettre l'intégration de plusieurs bassins versants tout en ciblant divers exutoires souhaités.

Pour la plateforme de modélisation HYDROTEL 4.0 64bits, la gestion de projets selon une approche par base de données offre des perspectives prometteuses de migration des travaux vers des serveurs réseau par opposition à un ordinateur personnel comme hôte local du projet.

## <span id="page-58-0"></span>**9 Références bibliographiques**

Orlandini, S., Moretti, G., Franchini, M. 2003. Path-based methods for the determination of non-dispersive drainage directions in grid-based digital elevation models. Water Resources Research, 39(6), 1114.

Rousseau, A.N., S. Savary, S. Tremblay. 2014. Adaptation du modèle HYDROTEL à la simulation de Crues Maximales Probables sur des grands bassins nordiques - Cas du Complexe La Grande. Institut national de la recherche scientifique Centre - Eau Terre Environnement; 82 pages. (INRS Centre Eau Terre Environnement, Documents scientifiques et techniques; 1573).

Rousseau, A.N, A. Royer. 2009. Adaptation du SIG PHYSITEL pour les besoins de mise en place d'HYDROTEL à partir du réseau filamentaire du gouvernement du Québec. Rapport de recherche No R-1056. Centre Eau, Terre et Environnement, Institut national de la recherche scientifique, INRS-ETE. Québec, PQ